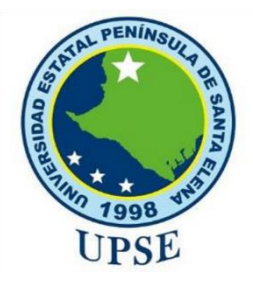

# **UNIVERSIDAD ESTATAL PENÍNSULA DE SANTA ELENA**

#### **FACULTAD DE SISTEMAS Y TELECOMUNICACIONES**

#### **CARRERA DE TI**

#### **EXAMEN COMPLEXIVO**

Componente Práctico, previo a la obtención del Título de:

# **INGENIERO/A EN SISTEMAS - INGENIERO/A EN TECNOLOGÍAS DE LA INFORMACIÓN**

# **"Aplicación móvil educativa como herramienta de apoyo didáctico" Escenario de Realidad Aumentada, Operaciones Matemáticas y Juego de memorización**

#### **AUTOR**

Héctor Leonardo Ramos Vera

LA LIBERTAD – ECUADOR 2020

#### **APROBACIÓN DEL TUTOR**

En mi calidad de tutor del trabajo de componente práctico del examen de carácter complexivo: **Aplicación móvil educativa como herramienta de apoyo didáctico" Escenario de Realidad Aumentada, Operaciones Matemáticas y Juego de memorización**, elaborado por el sr. **Ramos Vera Héctor Leonardo**, de la carrera de Tecnología de la Información de la Universidad Estatal Península de Santa Elena, me permito declarar que luego de haber orientado, estudiado y revisado, la apruebo en todas sus partes.

La libertad, 02 de octubre del 2020.

Selon Notes

Ing. Lídice Haz López, Msia.

…………………………………………

### **DECLARACIÓN**

El contenido del presente componente práctico del examen de carácter complexivo es de mi responsabilidad; el patrimonio intelectual del mismo pertenece a la Universidad Estatal Península de Santa Elena.

ines

............................................

Héctor Leonardo Ramos Vera

#### **AGRADECIMIENTO**

Agradezco a Dios por la fuerza que nos da día a día para continuar con el camino de la vida, de la misma manera agradezco a mis padres por el apoyo incondicional que me brindan para cumplir con mis metas y agradezco a los docentes que me brindaron apoyo durante el proceso de adquisición de conocimiento en educación superior dentro de la Universidad Estatal Península de Santa Elena y a la Ing. Lídice Haz López, Msia.(tutor), quien me guio durante el proceso de construcción del componente practico para de esta manera concluir mi proceso mi proceso de titulación

#### **DEDICATORIA**

Dedico este presente trabajo a mis amigos, quienes fueron un gran apoyo emocional durante el transcurso de desarrollo.

A mis padres quienes me apoyaron incondicionalmente durante todo mi proceso para la adquisición de mi título de educación superior

A mi novia quien me apoyo y alentó para continuar, cuando parecía que me iba a rendir.

A mis maestros quienes nunca desistieron al enseñarme, aun sin importar que muchas veces no ponía atención en clase, a ellos que continuaron depositando su esperanza en mí.

Para ellos es esta dedicatoria de tesis, pues es a ellos a quienes se las debo por su apoyo incondicional.

#### **TRIBUNAL DE GRADO**

John Burton 6

Ing. Samuel Bustos Gaibor, Mgt. Ing. Walter Orozco Iguasnia,

Mgt.

 **DIRECTOR DE LA CARRERA DE DOCENTE ESPECIALISTA TECNOLOGÍAS DE LA INFORMACIÓN**

Carpense and de

**DOCENTE TUTOR DOCENTE GUÍA UIC** 

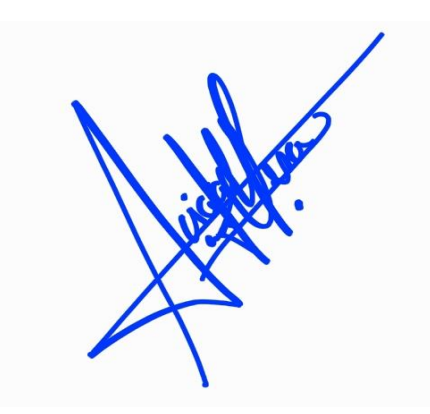

Ing. Lídice Haz López, Msia. Ing. Alicia Andrade Vera, Mgt.

#### **RESUMEN**

El presente trabajo se realizó mediante la recopilación y análisis de información orientada a cambiar las tendencias educativas, específicamente en niños de etapa preescolar mediante la realización de una aplicación móvil educativa con un doble enfoque, el primero de ellos cambiar la metodología tradicional de enseñanza hacia los niños es decir sin el uso de las tecnología y el segundo promocionar e impulsar a los padres de familia y docentes los beneficios que tiene la tecnología en la educación por medio del "Desarrollo de una aplicación móvil educativa como herramienta de apoyo didáctico".

La aplicación móvil educativa se ha creado en base a la metodología llamada "Modelo Incremental", que plasma su desarrollo de software en las fases de análisis, diseño, codificación y pruebas, teniendo como objetivo en obtener en corto tiempo un prototipo funcional de calidad que sea entretenido y de fácil uso para el usuario.

Se utilizó un conjunto de métodos entre ellos la metodología de investigación que fue de carácter bibliográfico, observación de campo en el cual se realizaron búsquedas de trabajos similares y herramientas de software como el motor gráfico Unity 3D, programación por scripting con C# y JavaScript, Photoshop online, editores de audio y video entre otros.

Para cumplir con el objetivo del trabajo se emplearon modelados 3d dentro de animaciones como en el módulo de realidad aumentada, de la misma manera con las demás actividades que presentaban la aplicación móvil educativa.

El mayor logro obtenido con el presente trabajo es la motivación de los niños, padres de familia y docentes al experimentar con una forma alternativa de enseñanza-aprendizaje que tuvo gran aceptación por parte de quienes formaron parte activa en el desarrollo de la aplicación móvil educativa.

# Tabla de contenido

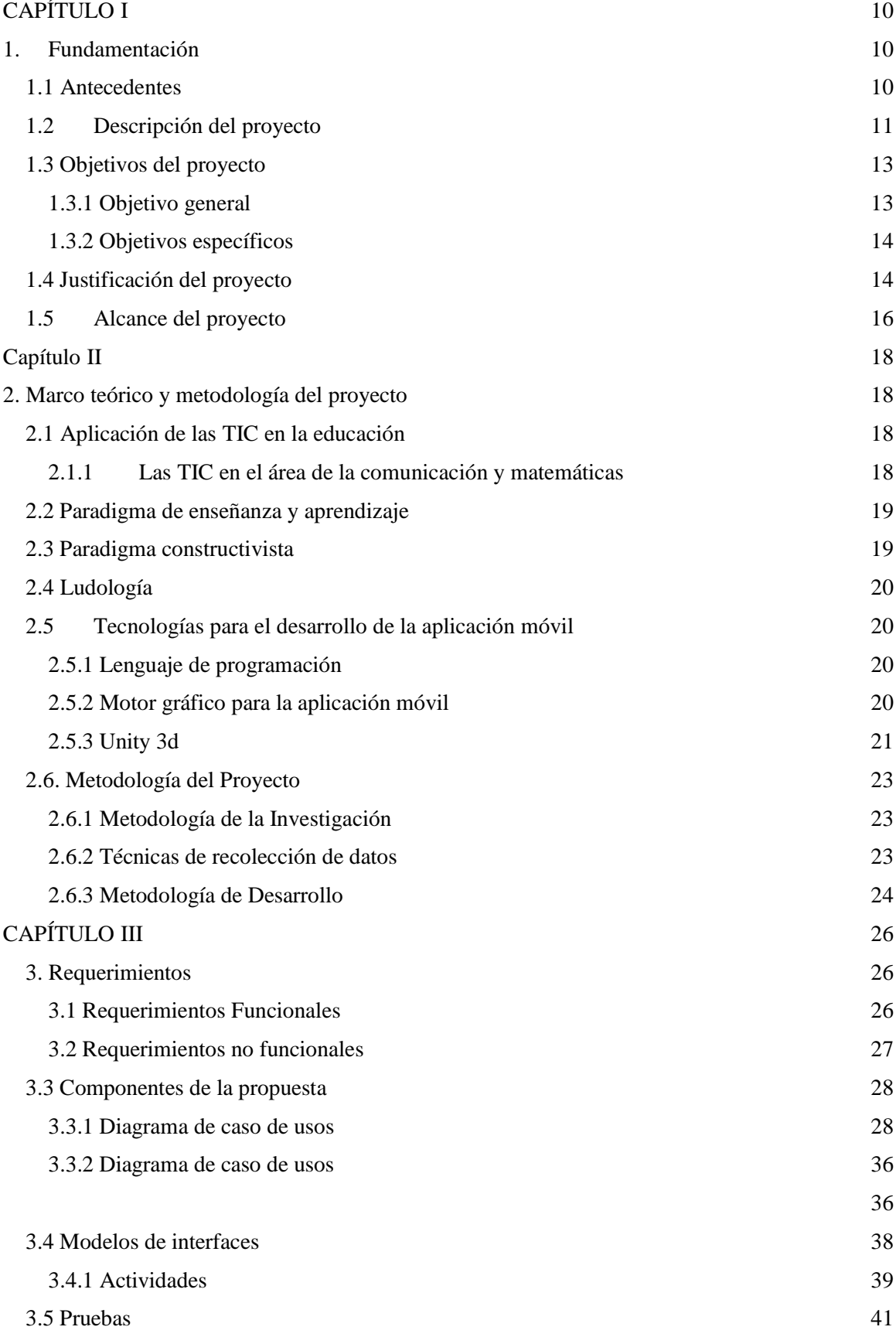

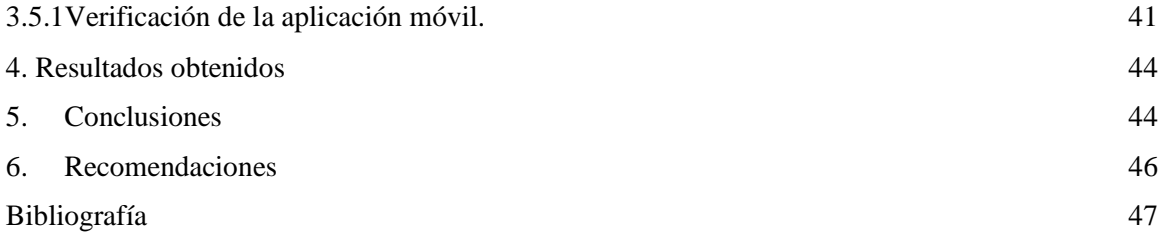

#### Tabla de Ilustraciones

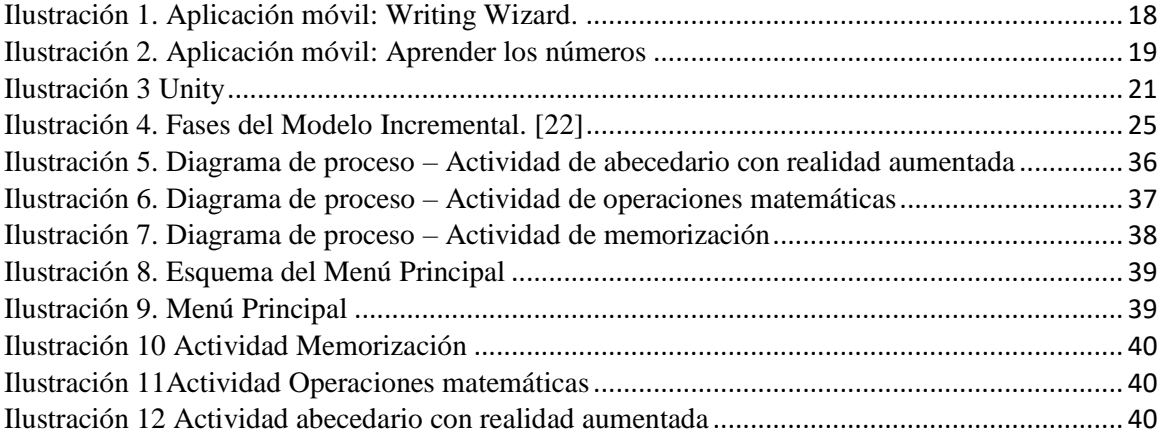

### Índice de tablas

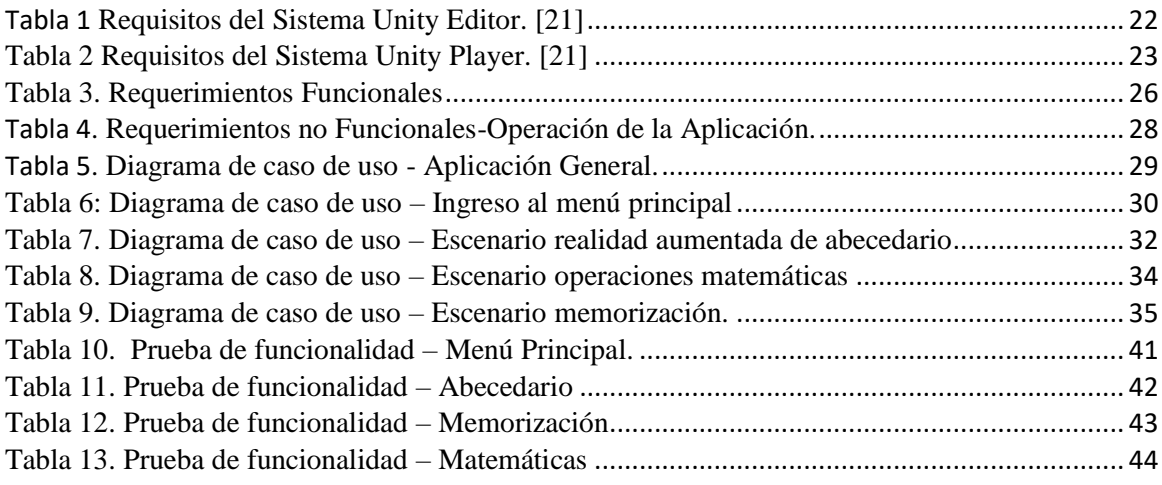

# CAPÍTULO I

#### <span id="page-9-1"></span><span id="page-9-0"></span>**1. Fundamentación**

#### <span id="page-9-2"></span>**1.1 Antecedentes**

Al iniciar los niños de 3 a 5 años la etapa escolar se produce una serie de transformaciones que perturban su vida y la de su grupo familiar. La escuela se prepara para darles la bienvenida: planifica la tarea que contempla sus necesidades, prepara el espacio físico y los materiales, organiza el tiempo con flexibilidad; y primordialmente el personal docente pone su afecto y conocimiento a disposición de los niños; de este modo, marca la huella que sellará el futuro desarrollo del niño y su relación con las instituciones escolares; sin embargo los retos y problemáticas siempre están presentes por las diferentes configuraciones de hogares que existen en la sociedad y que por lo general el mismo padre de familia no se encuentra preparado para esta etapa [1].

En la provincia de Pichincha se ha notado que en las escuelas hay una gran cantidad de niños con atención dispersa el mismo que hace que los niños no tengan buenos aprovechamientos y sobre todo no pueden lograr un buen aprendizaje, en las escuelas los niños tienen falencias implicando el desaprovechamiento y atención en el aula de clases al momento de la concentración en clases [2].

La realidad aumentada (RA) es un término que define la combinación de elementos del mundo real, con elementos creados artificialmente y los presenta combinados en el espacio a tiempo real, como por ejemplo personas con dispositivos móviles que se mueven en una ciudad histórica se encuentran con información virtual superpuesta a los edificios (con explicaciones de sus etapas de construcción, de las características arquitectónicas, de las obras de arte que se encuentran en su interior, de los horarios de visita, etc.). [3]

Las instituciones educativas carecen del acceso a material dinámico (ver anexo 1 y 2) que brinde apoyo a la asimilación del contenido a los niños de primaria, bien es cierto que en aulas de clases el docente hace uso de las herramientas que estén al alcance pero debido a la cantidad de estudiantes de ciertas instituciones no siempre se logra cumplir con el objetivo de la clase, que es: hacer que el niño entienda y se sienta interesado por aprender más sobre la materia.

#### **Etapa preoperatoria o del juego simbólico (2-7 años)**

Para esta etapa, el desarrollo que se tiene en la niñez les permite tener la capacidad de recordar imágenes y poder codificar sus experiencias en símbolos, por tal motivo es que se recomienda el uso del juego simbólico, ya que "favorece el desarrollo del lenguaje, así como las habilidades cognoscitivas y sociales. [4] Favorece además la creatividad y la imaginación" (Linares, 2009, p. 27).

En el marco educativo En Colombia, la realidad aumentada representa un soporte tecnológico, especialmente eficiente en lo concerniente con la manera como los estudiantes perciben la realidad física, el docente saca provecho de dicha situación al facilitarle la labor de enseñanza. [5]

Se puede concluir que la tecnología juega un papel importante donde brindará apoyo en mejorar los procesos de enseñanza y utilidades de las nuevas tecnologías dentro de las educaciones, lo cual ayudará al niño a reforzar conocimiento.

#### <span id="page-10-0"></span>**1.2 Descripción del proyecto**

La presente propuesta está dirigida a instituciones educativas y padres de familia interesados en hacer que sus hijos se sientan atraídos por aprendan contenido educativo de una manera dinámica desde sus hogares teniendo acceso a material didáctico de manera gratuita.

La aplicación móvil contiene contenido dinámico con el fin de interactuar con el usuario y de esta manera dar apoyo didáctico a la asimilación del conocimiento mediante herramientas tecnológicas

La solución propuesta está compuesta por los siguientes módulos:

**En el módulo de inicio** está compuesta por un splash, selección de género y el ingreso del nombre del niño o niña con quien se trabajará.

**El módulo de presentación** inicia con un avatar que representa al niño, este puede ser personalizado con el nombre real del niño que lo identificará en su proceso de aprendizaje, también, se despliega un menú con los siguientes módulos: actividades, diseño del personaje.

**El módulo de actividades** permite realizar actividades fáciles y sencillas por media una herramienta de aprendizaje visual, llamada realidad aumentada. Este módulo también contiene un juego interactivo de operaciones matemáticas el cual está limitado a un tiempo de respuesta, además del módulo de memorización para brindar apoyo en el desarrollo de habilidades cognitivas.

Los módulos que se implementan son: actividades de operaciones matemáticas, abecedario mediante realidad aumentada y juego de memorización.

- o **Actividades lógicas**
- **Matemáticas:** Las actividades dentro del módulo de matemáticas consiste en el desarrollo de operaciones básicas (suma, resta, multiplicación y división) mediante una interfaz amigable y un temporizador, el cual controla el tiempo límite que tiene el niño o estudiante para cumplir la actividad propuesta.
- **Realidad aumentada**: Mediante la interacción de la cámara del móvil y el folleto con las 26 letras del abecedario, se logra el reflejo de un modelo 3D que tiene relación con la respectiva letra del abecedario.
- **Memorización:** La actividad consiste en un escenario que se presenta con dimensiones elegidas por el usuario en la cual refleja recuadros, los cuales se proceden a girar y así dar inicio al juego de memorización con el fin de hacer que el usuario elija 1 cuadro, haga memoria y recuerde donde estaba ubicado su semejante.

Las herramientas para el desarrollo de la aplicación son las siguientes:

#### **Plataforma de Desarrollo: Unity**

**Descripción.-** Es un [motor gráfico](https://www.ecured.cu/Motor_gr%C3%A1fico) [3D](https://www.ecured.cu/Animaci%C3%B3n_3D) para diversas plataformas que viene empaquetado como una herramienta para crear juegos, aplicaciones interactivas, visualizaciones y animaciones en 3D y tiempo real [6]

#### **Vuforia Engine**

**Descripción. -** El futuro de la realidad aumentada es con inteligencia artificial. Vuforia Engine ahora puede utilizar el aprendizaje profundo para tener modelos reconocidos de forma instantánea y automática en cualquier ángulo. [7]

#### **Lenguaje de programación: C#**

**Descripción. -** C# es un lenguaje elegante, con seguridad de tipos y orientado a objetos que permite a los desarrolladores crear una gran variedad de aplicaciones seguras y sólidas que se ejecutan en .NET Framework. Puede usar C# para crear aplicaciones cliente de Windows, servicios web XML, componentes distribuidos, aplicaciones cliente-servidor, aplicaciones de base de datos y muchas, muchas más cosas. Visual C# proporciona un editor de código avanzado, prácticos diseñadores de interfaz de usuario, un depurador integrado y muchas otras herramientas que facilitan el desarrollo de aplicaciones basadas en el lenguaje C# y .NET Framework. [8]

#### **Software para la Plataforma Android: Android Studio**

**Descripción.-** Android Studio es el entorno de desarrollo integrado (IDE) oficial para el desarrollo de App para Android, basado en [IntelliJ IDEA.](https://www.jetbrains.com/idea/) Además del potente editor de códigos y las herramientas para desarrolladores de IntelliJ, Android Studio ofrece incluso más funciones que aumentan tu productividad cuando desarrollas apps para Android. [9]

#### **Software edición de imágenes: Adobe Photoshop cs6**

**Descripción.-** Es un programa de edición de imágenes comercial y multiplataforma desarrollado por Adobe, sirve para editar y retocar imágenes de todo tipo. Es una de las mejores y más completas herramientas en su categoría, siendo utilizada por profesionales dentro del ámbito de la imagen como fotógrafos, diseñadores web o diseñadores gráficos [10]

La línea de investigación que se ajusta a la propuesta tecnológica que se redacta en este documento es Desarrollo de Software, ya que, se relacionada con el estudio y aprovechamiento de nuevas tecnologías, herramientas y entornos de desarrollo de la Carrera de informática. [11]

#### <span id="page-12-0"></span>**1.3 Objetivos del proyecto**

#### <span id="page-12-1"></span>**1.3.1 Objetivo general**

Desarrollar una aplicación móvil educativa nativa para plataformas android que contenga un módulo de realidad aumentada y el escenario de operaciones matemáticas básicas mediante el uso de herramientas interactivas que permita fortalecer el proceso de enseñanza y aprendizaje de niños en etapa preescolar.

#### <span id="page-13-0"></span>**1.3.2 Objetivos específicos**

- $\triangleright$  Aplicar fichas de observación que permita describir el proceso de aprendizaje y enseñanza en niños en etapa preescolar.
- Producir modelados 3D correspondientes a cada letra del abecedario para la presentación respectiva mediante realidad aumentada a través de app store unity.
- Elaborar un folleto con imágenes que contengan letras del abecedario con el fin de leer patrones mediante vuforia para la presentación de un modelo 3D.
- Diseñar operaciones matemáticas básicas para el escenario de operaciones matemáticas.
- Integrar el módulo de realidad aumentada y operaciones matemáticas a la aplicación móvil educativa.

#### <span id="page-13-1"></span>**1.4 Justificación del proyecto**

Las tecnologías pueden suministrar medios para mejorar los procesos de enseñanza y aprendizaje, y para la gestión de los entornos educativos en general, además de facilitar la colaboración entre las familias y los centros educativos. De esta manera, el uso de recursos tecnológicos en la enseñanza primaria no sólo despierta el interés por aprender en el alumnado, sino que, también lo prepara para incorporarse en la sociedad en la que vive, cada día más tecnificada. [12]

Además, con la información recolectada de los problemas que existen en el ámbito educativo son varios los problemas de aprendizaje que se pueden presentar en los niños y adolescentes, entre los 6 más frecuentes están:

- 1. Trastorno por déficit de atención con hiperactividad (tdah).
- 2. Dislexia.
- 3. Inmadurez viso motriz.
- 4. Trastorno mixto en el aprendizaje.
- 5. Trastorno especial en la lectura y discalculia (dificultades en el aprendizaje de las matemáticas).
- 6. Trastorno por déficit de atención y concentración.

Debido a esto se propuso desarrollar una aplicación móvil que permita cubrir ciertos problemas como:

 Trastorno especial en la lectura y discalculia (dificultades en el aprendizaje de las matemáticas).

Trastorno por déficit de atención y concentración.

Los problemas que se va a abordar en este proyecto fueron elegidos por su relevancia a nivel educativo. Por lo tanto, esta investigación sirve para dar a conocer a los equipos educativos y a las familias de los niños, todas las ventajas y beneficios que tiene una aplicación móvil para un niño.

El propósito de este proyecto es desarrollar una aplicación móvil que permite crear para cada niño una configuración personalizada con sus propios intereses, que le facilite comunicarse, estudiar y trabajar con motivación para que obtenga un mayor rendimiento académico.

La aplicación está al alcance de docentes y estudiantes sin importar el lugar o momento, la misma que funciona sin acceso a internet debido a que los recursos son instalados una vez que se descarga la app móvil.

La presente propuesta está alineado a los objetivos del Plan Nacional de Desarrollo específicamente a los siguientes ejes:

#### **Eje 1: Derechos para todos durante toda la vida**

**Objetivo 1.6.-** Garantizar el derecho a la salud, la educación y al cuidado integral durante el ciclo de vida, bajo criterios de accesibilidad, calidad y pertinencia territorial y cultural.

#### **Eje 2.- Economía al servicio de la sociedad.**

**Objetivo 5.-** Impulsar la productividad y competitividad para el crecimiento económico sostenible de manera redistributiva y solidaria [13].

**Política 5.6.-** Promover la investigación, la formación, la capacitación, el desarrollo y la transferencia tecnológica, la innovación y el emprendimiento, la protección de la propiedad intelectual, para impulsar el cambio de la matriz productiva mediante la vinculación entre el sector público, productivo y las universidades [13].

#### <span id="page-15-0"></span>**1.5 Alcance del proyecto**

La aplicación móvil lo que hace es ayudar al niño y motivar al padre que no solo trabajen en la institución educativa sino también en casa y así pueda asimilar el conocimiento de manera correcta.

Además, lo que se pretende es dar una solución innovadora a aquellos padres que sienten que sus niños necesitan de refuerzos académicos para mejorar su rendimiento.

La aplicación móvil cuenta con los siguientes módulos:

- **Módulo de presentación:** Al iniciar la aplicación educativa cuenta con lo siguiente:
- o El avatar principal
- o Opción de un menú
- Actividades
- Diseño del Personaje
- **Módulo de Actividades:** La aplicación contiene las actividades de interacción como:
- o Animales
	- **Salvajes**
	- Domésticos
- o Letras y Números
- o Abecedario
	- **Mayúscula**
	- **Minúscula**
- o Números del 1 al 10
- o Relaciones lógicas
- Juego de memorización
- Matemáticas
- o Realidad aumentada
- **Módulo del diseño del personaje:**
- o Género del personaje
- Masculino
- Femenino
- o Personalización del avatar
- Cabello

#### ▪ vestuario

Mediante la integración de los módulos anteriormente mencionados se obtiene como resultado una aplicación móvil con contenido dinámico que brinde apoyo para los padres, así como para las Instituciones Educativas.

# **Capítulo II**

#### <span id="page-17-1"></span><span id="page-17-0"></span>**2. Marco teórico y metodología del proyecto**

#### <span id="page-17-2"></span>**2.1 Aplicación de las TIC en la educación**

Las tecnologías de información y comunicación son herramientas que ayudan a los niños adquirir nuevos conocimientos de manera lúdica, de igual manera nos permiten hacer cambios necesarios y actualizados facilitando un ambiente en donde se propicie aprendizajes significativos. [14]

Es normal la presencia de las tecnologías hoy en día, por eso los docentes deben promover una educación acorde a nuestros tiempos, realizando nuevas propuestas didácticas introduciendo en ellas a las tecnologías, pero no pensando en una habilidad, si no como la puerta para entrar al mundo digital. [14]

El uso de las tecnologías de información y comunicación(TIC) deben estar de la mano con el desarrollo de los aprendizajes en la educación, ya que al integrarlas en las actividades pedagógicas ayudan a cambiar las prácticas educativas que faciliten la obtención de conocimientos en un ambiente incluyente, pero buscando alternativas de estrategias en donde se pueda combinar programas virtuales con los diferentes contenidos que se busca fortalecer. [14]

#### <span id="page-17-3"></span>**2.1.1 Las TIC en el área de la comunicación y matemáticas**

A continuación, se muestran ejemplos de aplicaciones móviles educativas.

#### **Writing Wizard**

En esta herramienta los niños serán guiados con la escritura, aprendiendo así su trazo y cuando las completan la actividad, pueden realizar una mini actividad relacionados con la escritura que realizo.

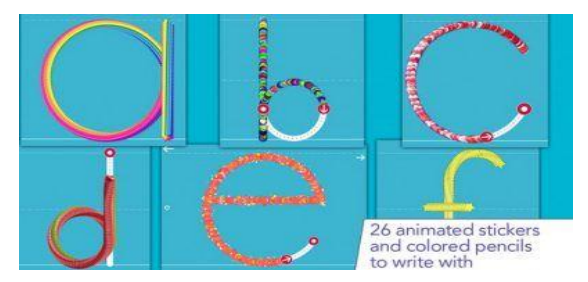

<span id="page-17-4"></span>**Ilustración 1. Aplicación móvil: Writing Wizard.**

#### **Aprender los números**

- o En esta actividad los niños reconocen los números, asociándolos con los objetos relacionados con el número y su respectivo sonido.
- o El contenido es visualmente atractivo para niños y bastante explícito para comprender su significado.
- o Ofrece varias alternativas para practicar y fortalecer el aprendizaje.

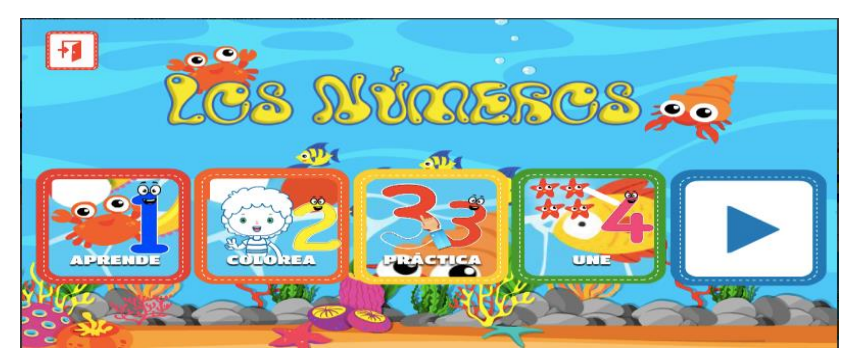

**Ilustración 2. Aplicación móvil: Aprender los números**

#### <span id="page-18-2"></span><span id="page-18-0"></span>**2.2 Paradigma de enseñanza y aprendizaje**

Los dos grandes paradigmas que dividen el proceso de enseñanza – aprendizaje son: el positivista, que sostiene que siempre que hay una situación de enseñanza se da un aprendizaje, de manera lineal, el alumno aprende de manera mecánica; de este paradigma se desprenden las teorías asociacionistas (pavlov, watson, skinner, etc.). y el hermeneutico, que sostiene que el alumno sabe y va a la escuela para perfeccionarse, realizando un aprendizaje significativo; de éste se desprenden las teorías medicinales (teoría de la gestald, psicología genético- cognitiva, psicología genético-dialéctica) [15].

#### <span id="page-18-1"></span>**2.3 Paradigma constructivista**

El constructivismo ofrece un nuevo paradigma para esta nueva era de información motivado por las nuevas tecnologías que han surgido en los últimos años. Con la llegada de estas tecnologías (wikis, redes sociales, blogs), los estudiantes no sólo tienen a su alcance el acceso a un mundo de información ilimitada de manera instantánea, sino que también se les ofrece la posibilidad de controlar ellos mismos la dirección de su propio aprendizaje [16].

#### <span id="page-19-0"></span>**2.4 Ludología**

Según el erudito historiador y ludólogo Johan Huizinga, el ser humano es un Homo Ludens u "homínido que juega". A saber: la vida es un juego, se aprende jugando y se ha jugado desde el principio de los tiempos. Jugar es parte intrínseca de nuestra cultura.

La Ludología es una multidisciplina emergente que investiga, crea, recrea y experimenta la esencia y significación del juego como fenómeno cultural. Aborda diferentes áreas de conocimiento humanístico y científico. Tiene un particular interés en la investigación y la enseñanza de la creatividad y de los métodos de aprendizaje más efectivos. [17]

#### <span id="page-19-1"></span>**2.5 Tecnologías para el desarrollo de la aplicación móvil**

#### <span id="page-19-2"></span>**2.5.1 Lenguaje de programación**

Actualmente existen diferentes lenguajes de programación para desarrollar videojuegos, estos han ido surgiendo de acuerdo con las tendencias y necesidades de las plataformas.

Pero para el desarrollo de este proyecto se utilizó el siguiente lenguaje de programación.

#### **Lenguaje de programación C sharp** #

C# (en inglés es pronunciado como "C Sharp", en español como "C Almohadilla"), es un lenguaje de programación diseñado por la conocida compañía Microsoft. Fue estandarizado en hace un tiempo por la ECMA e ISO dos de las organizaciones más importantes a la hora de crear estándares para los servicios o productos. El lenguaje de programación C# está orientado a objetos. [18]

#### <span id="page-19-3"></span>**2.5.2 Motor gráfico para la aplicación móvil**

El motor gráfico provee las rutinas necesarias para representar cada uno de los objetos con su lógica; controla, gestiona y actualiza modelos 3D en tiempo real.

Algunas consideraciones técnicas que debe cumplir:

- **Physics:** se encarga del manejo de colisiones entre objetos dentro del motor, maneja la gravedad de los cuerpos, los terrenos etc.
- **Shaders:** son elementos que permiten iluminar ciertas partes de los objetos 3D, como espadas, escudos, etc.
- **Iluminación:** se diferencia de los shaders porque se aplica de forma global y modifica todo el ambiente del videojuego.
- **Manejo de terrenos:** el motor debe proporcionar esta opción, permitiendo crearlos o importarlo como objetos.
- **Uso de IA:** El motor debe permitir incorporar IA (Inteligencia Artificial), realizando acciones que se puedan activar dependiendo de las variables dadas.
- **Soporte para distintas consolas:** debe ser portátil, es decir que se pueda correr el videojuego en distintas plataformas o consolas.

#### <span id="page-20-0"></span>**2.5.3 UNITY 3D**

Unity 3D (ver Figura #), es un motor gráfico 3D para PC y Mac que se usa para desarrollar juegos, aplicaciones interactivas, visualizaciones y animaciones en 3D. Unity tiene soporte para plataformas como PC, Mac, Nintendo, Wii, Iphone, Android y la web usando su plugin "Unity web player. [19]

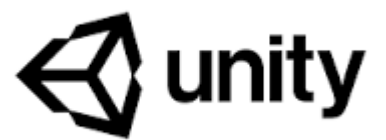

**Ilustración 3 Unity**

<span id="page-20-1"></span>Unity ha llegado debido al enfoque en las necesidades de los desarrolladores independientes para crear su propio motor del juego con herramientas y licencias. El enfoque de la compañía es el desarrollo de contenidos interactivos en 2D y 3D lo más accesiblemente posible.

No es necesario tener un conocimiento demasiado amplio en lenguajes de programación para hacer uso de esta herramienta, pues Unity posee un editor visual para poder crear juegos en él, pues todo el contenido del juego se construye desde el editor y la forma en que los objetos se comportan. [20]

**Vuforia Engine**: El futuro de la realidad aumentada es con inteligencia artificial. Vuforia Engine ahora puede utilizar el aprendizaje profundo para tener modelos reconocidos de forma instantánea y automática en cualquier ángulo. [7]

#### **2.5.3.1 Requerimientos de hardware y software para el uso de la herramienta**

Para realizar este trabajo se deberá contar con equipos de óptimas condiciones según las especificaciones técnicas previstas de herramienta como se describe a continuación.

#### **2.5.3.1.1 Requisitos del sistema unity editor**

El rendimiento puede variar dependiendo de la complejidad del proyecto.

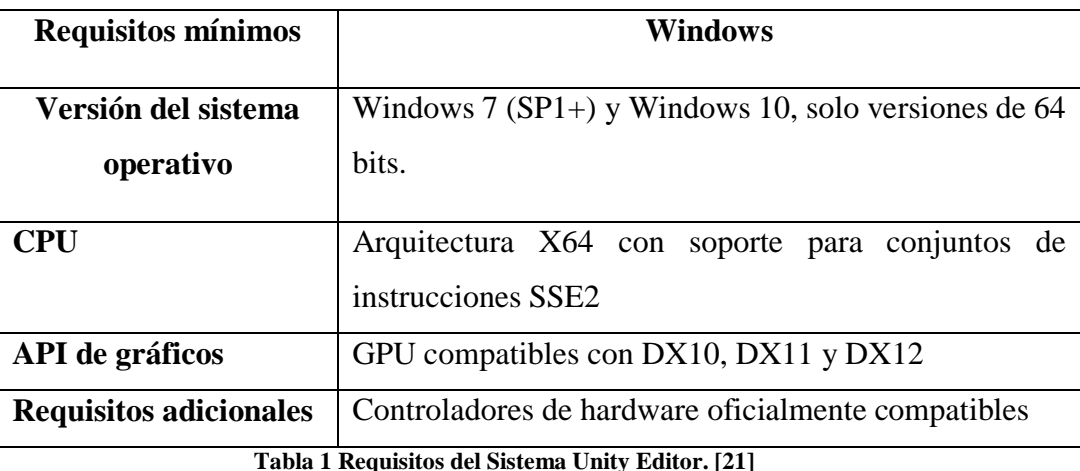

<span id="page-21-0"></span>**2.5.3.1.2 Requisitos del sistema unity player**

El rendimiento puede variar en función de la complejidad del proyecto.

#### **Móvil**

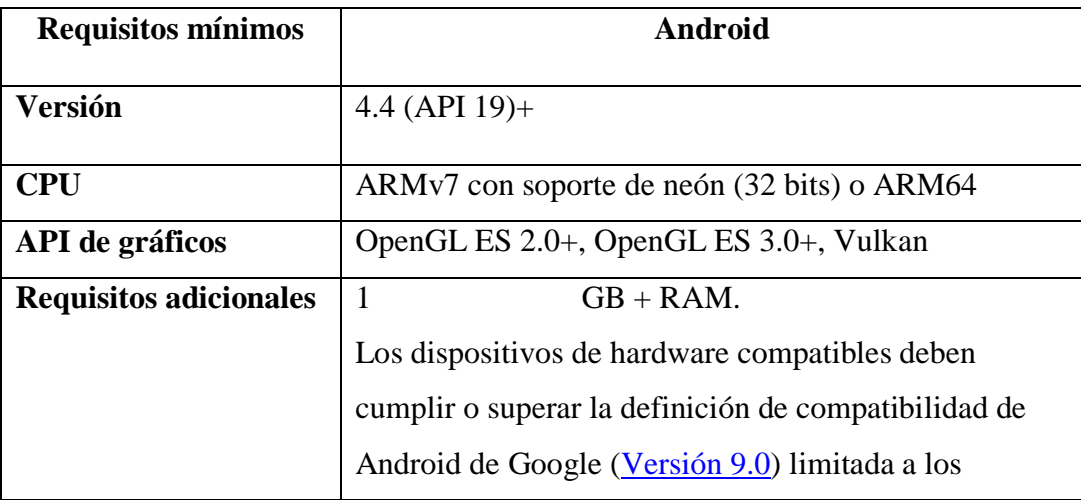

| siguientes tipos de dispositivos: Handheld, Televisión y |
|----------------------------------------------------------|
| Tabletas.                                                |
| El hardware debe ejecutar de forma nativa el sistema     |
| operativo Android.                                       |
| Para el desarrollo: Android SDK (9/API 28), Android      |
| NDK (r19) y OpenJDK, que se instalan de forma            |
| predeterminada con Unity Hub                             |

**Tabla 2 Requisitos del Sistema Unity Player. [21]**

#### <span id="page-22-3"></span><span id="page-22-0"></span>**2.6. Metodología del Proyecto**

#### <span id="page-22-1"></span>**2.6.1 Metodología de la Investigación**

En el presente proyecto utiliza investigación de carácter bibliográfico y observación de campo, en el cual se realizaron búsquedas de trabajos similares con el objetivo de examinar un problema o situación para proporcionar conocimiento con el fin de ofrecer un producto de calidad, así mismo se realizó un estudio diagnóstico mediante la aplicación de técnicas de observación para describir el proceso de enseñanza y aprendizaje en niños de etapas preescolar.

El estudio diagnostico ayudó a conocer los procesos de aprendizaje dentro de un salón de clase en la escuela Carlos Espinoza Larrea generando una perspectiva de las funciones que son implementadas en la aplicación móvil, así mismo conocer el entorno de trabajo que realizan los docentes en el proceso de enseñanza y aprendizaje con los niños (Ver Anexo 4).

#### <span id="page-22-2"></span>**2.6.2 Técnicas de recolección de datos**

Para la recolección de información se utilizó la siguiente técnica:

Observación

Con el fin de cumplir con el propósito del proyecto, la observación permitió analizar la situación del proceso de aprendizaje dentro de un salón de clase en la escuela Carlos Espinoza Larrea ubicado en el cantón Salinas provincia Santa Elena, lugar donde consta el proceso de aprendizaje de niños a diario mediante la interacción entre ellos y su docente. Llegando a la conclusión de las aplicaciones móviles es una herramienta de apoyo para el equipo educativo y familiares.

#### <span id="page-23-0"></span>**2.6.3 Metodología de Desarrollo**

Con respecto al ciclo de vida de desarrollo de software, existen varias metodologías que se pueden usar en el desarrollo de una aplicación móvil, desde las metodologías ágiles las cuales son muy conocidas en la actualidad y la metodología tradicional, no existe metodologías malas, pero podemos recomendar una metodología eficaz que se adapte a los requerimientos de la aplicación móvil.

Para el desarrollo de aplicaciones móviles se debe seleccionar una metodología que esté acorde al tipo de aplicación móvil a desarrollar, al tiempo de desarrollo a las necesidades y funcionalidad de la aplicación y los recursos disponibles para la ejecución del proyecto.

Con el objetivo de obtener en corto tiempo un prototipo funcional de calidad en esta propuesta, se plantea utilizar la metodología llamada "Modelo Incremental".

El creador del Modelo Incremental es Harlan Mills [22] , detalla las fases de esta metodología las cuales son:

- 1. Análisis
- 2. Diseño
- 3. Codificación
- 4. Pruebas

En esta metodología el desarrollo y entrega del sistema se divide en incrementos, con cada incremento se entrega parte de la funcionalidad requerida en el sistema. Los requerimientos de usuarios son priorizados y la prioridad más alta es incluida en los primeros incrementos [23]

**Fase de análisis. –** Se debe tener en cuenta varios aspectos básicos como:

- Conocer las actividades que se realizan con los niños, esto permitirá conocer lo adecuado para poder representarlo en una aplicación móvil.
- Conocer las plataformas móviles más usadas en nuestro entorno.
- Buscar aplicaciones móviles de enseñanza y aprendizaje para niños para que sirvan de apoyo o guía para el diseño de la aplicación móvil

**Fase de diseño. –** Se realizará el análisis y la representación gráfica de la aplicación móvil tomando en cuenta aspecto de usabilidad consecuente a la edad.

De la misma manera se proceder a diseñar las imágenes que se utilizará como patrones de lectura para reflejar el modelado 3D.

**Fase de codificación. –** Se procede a seleccionar las herramientas que faciliten al desarrollo de las interfaces realizadas en la fase anterior, para poder verificar su funcionalidad

**Fase de prueba. –** Esta fase se la realizará en 2 partes, la cual la primera se basará en probar los módulos por separados de acuerdo con sus especificaciones, y la segunda se comprobará el conjunto de todos los módulos esperando que los resultados sean positivos y con el rendimiento deseado.

Se verificará el tamaño total de la aplicación y la compatibilidad de la misma en diferentes dispositivos.

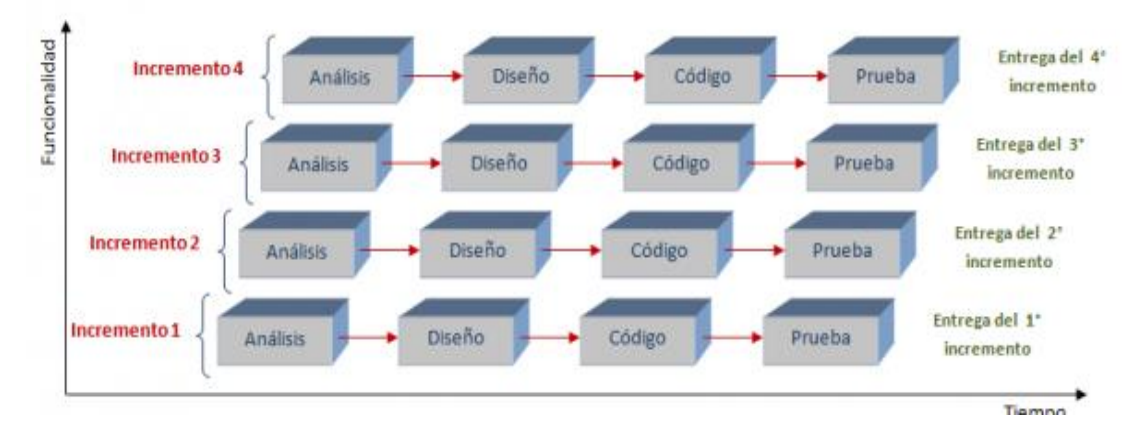

<span id="page-24-0"></span>**Ilustración 4. Fases del Modelo Incremental. [22]**

# **CAPÍTULO III**

#### <span id="page-25-1"></span><span id="page-25-0"></span>**3. Requerimientos**

#### <span id="page-25-2"></span>**3.1 Requerimientos Funcionales**

Los requerimientos funcionales describen las condiciones que debe cumplir la aplicación móvil, la cual es usada como recurso de poyo para fortalecer el proceso de enseñanza y aprendizaje de los niños en etapa preescolar

<span id="page-25-3"></span>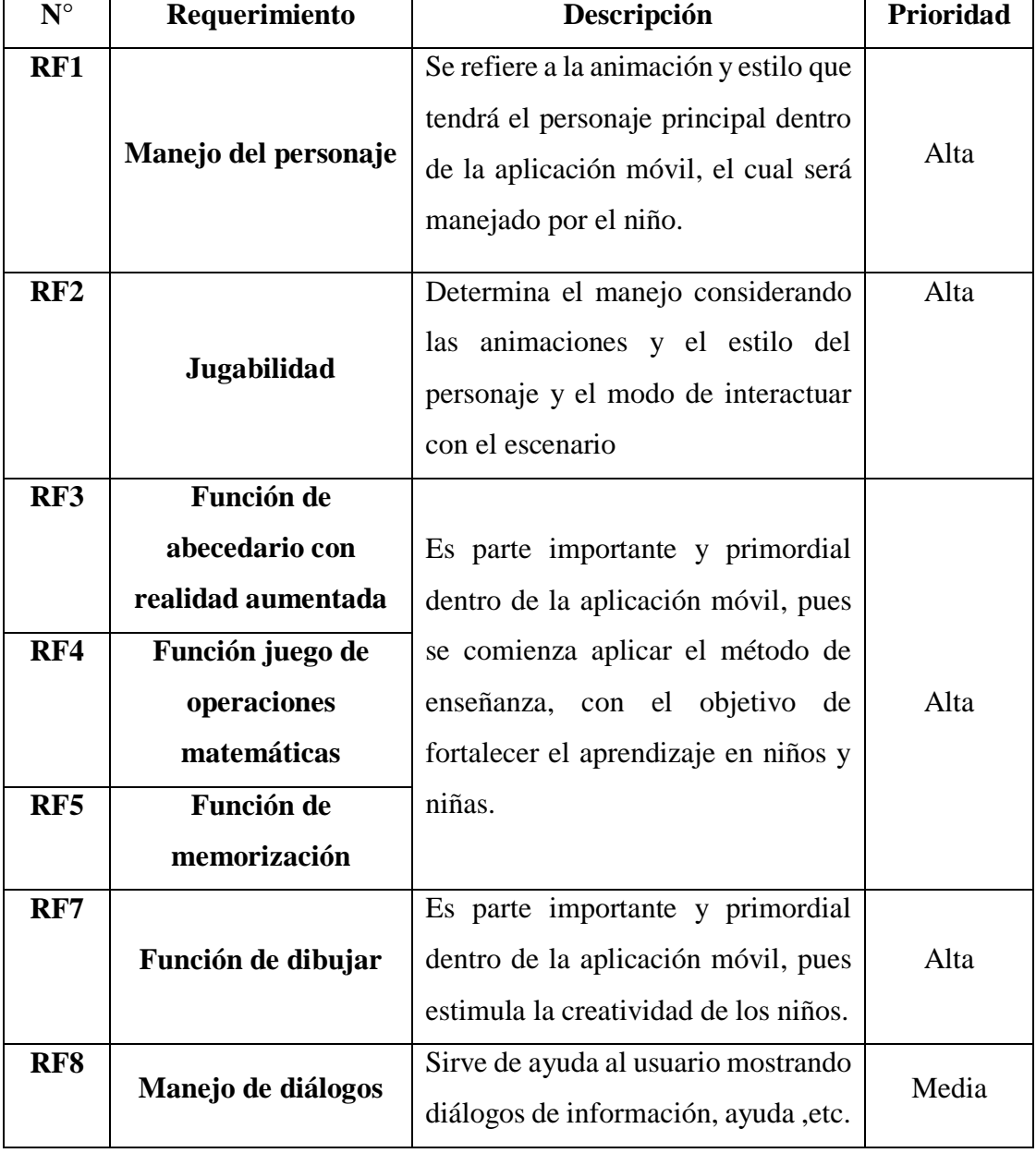

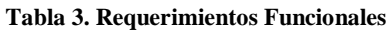

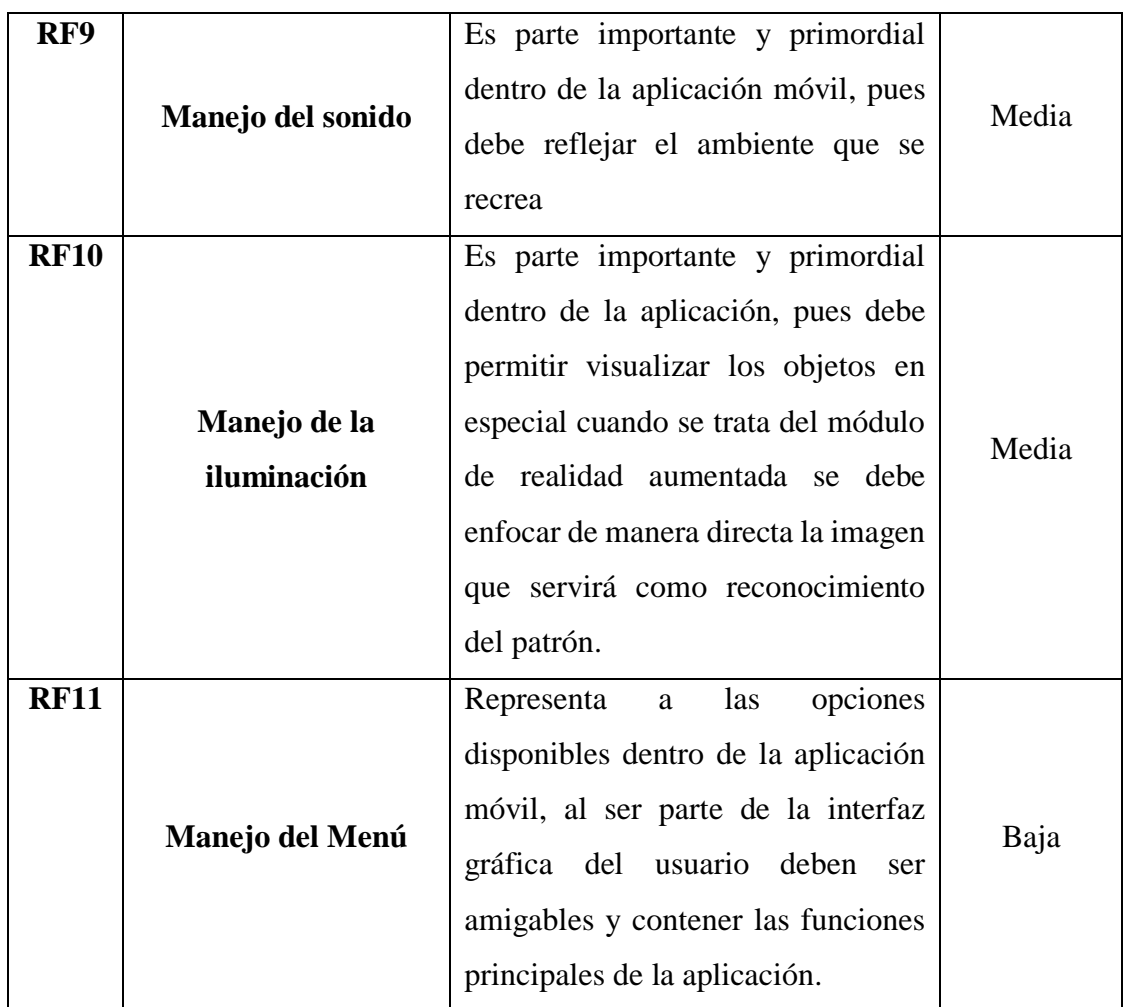

# <span id="page-26-0"></span>**3.2 Requerimientos no funcionales**

Los requerimientos no funcionales describen los atributos de software que debe cumplir la aplicación móvil.

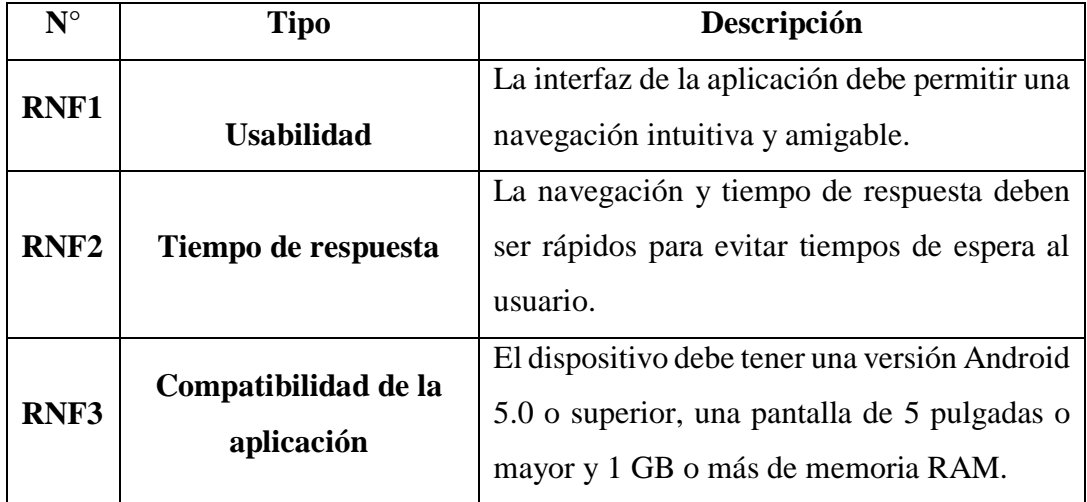

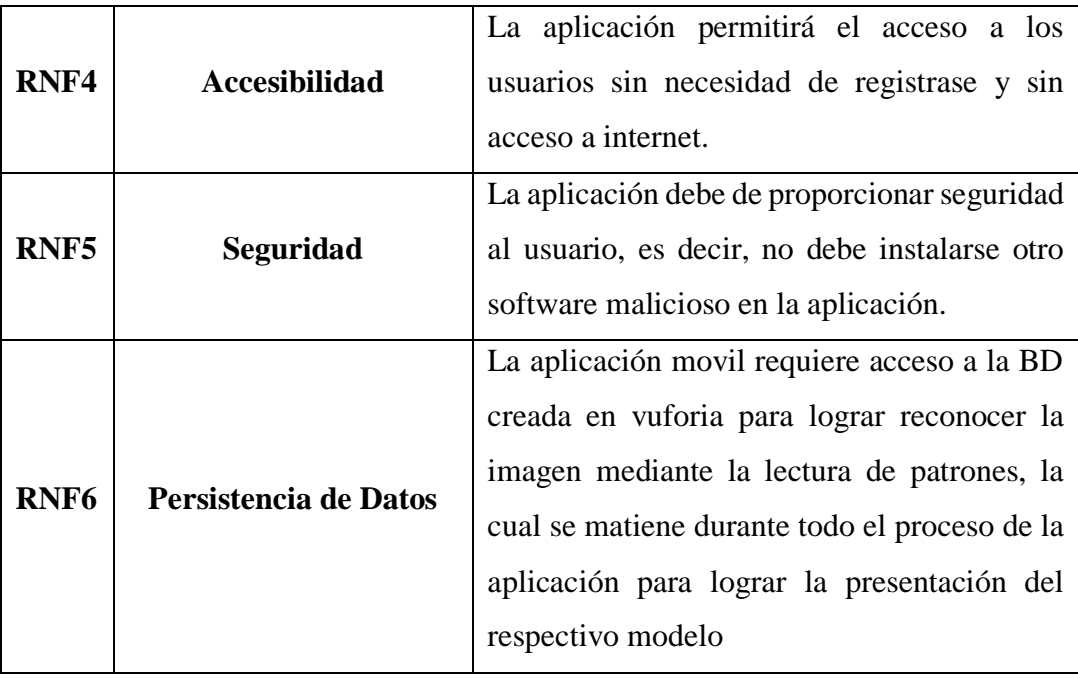

*Tabla 4***. Requerimientos no Funcionales-Operación de la Aplicación.**

#### <span id="page-27-2"></span><span id="page-27-0"></span>**3.3 Componentes de la propuesta**

#### <span id="page-27-1"></span>**3.3.1 Diagrama de caso de usos**

Representa el uso de la aplicación móvil mediante los usuarios, cada caso permite mostrar el escenario que será observado por los diferentes actores.

#### **3.3.1.1 Diagrama General**

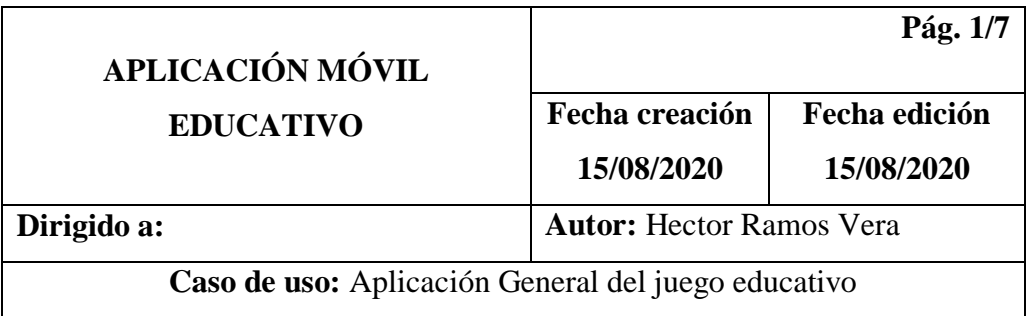

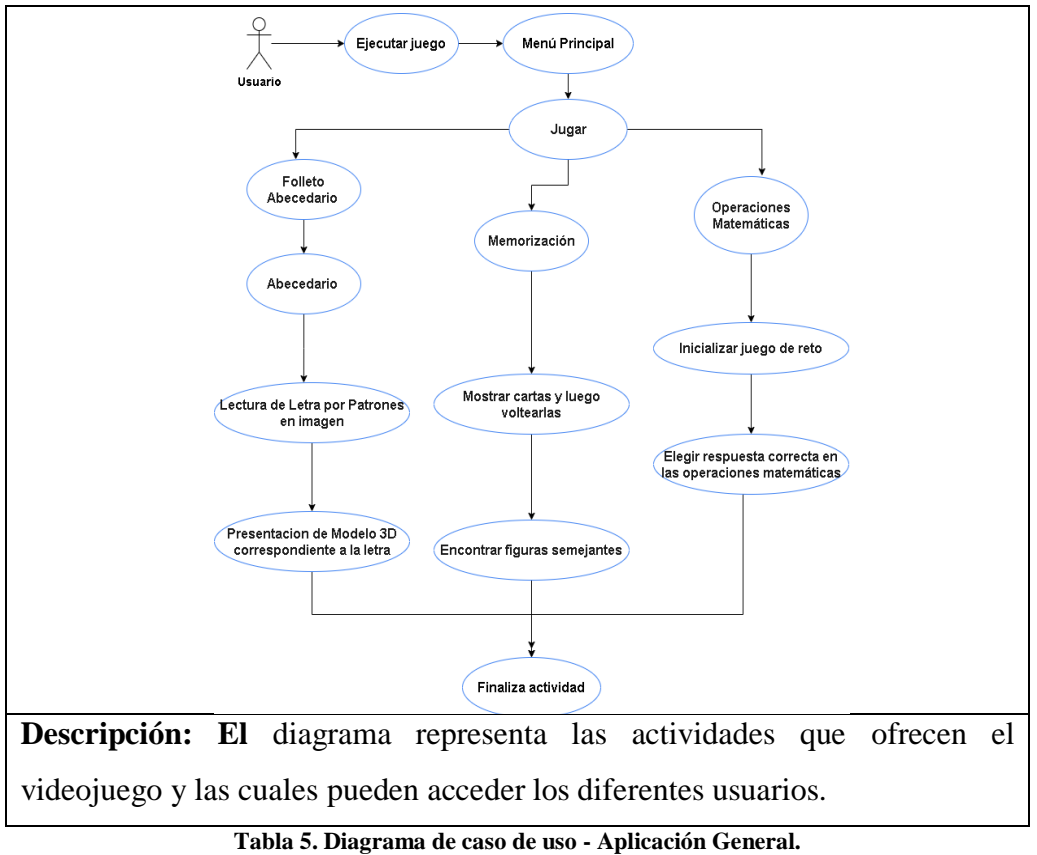

#### <span id="page-28-0"></span>**3.3.1.2 Diagrama de menú principal**

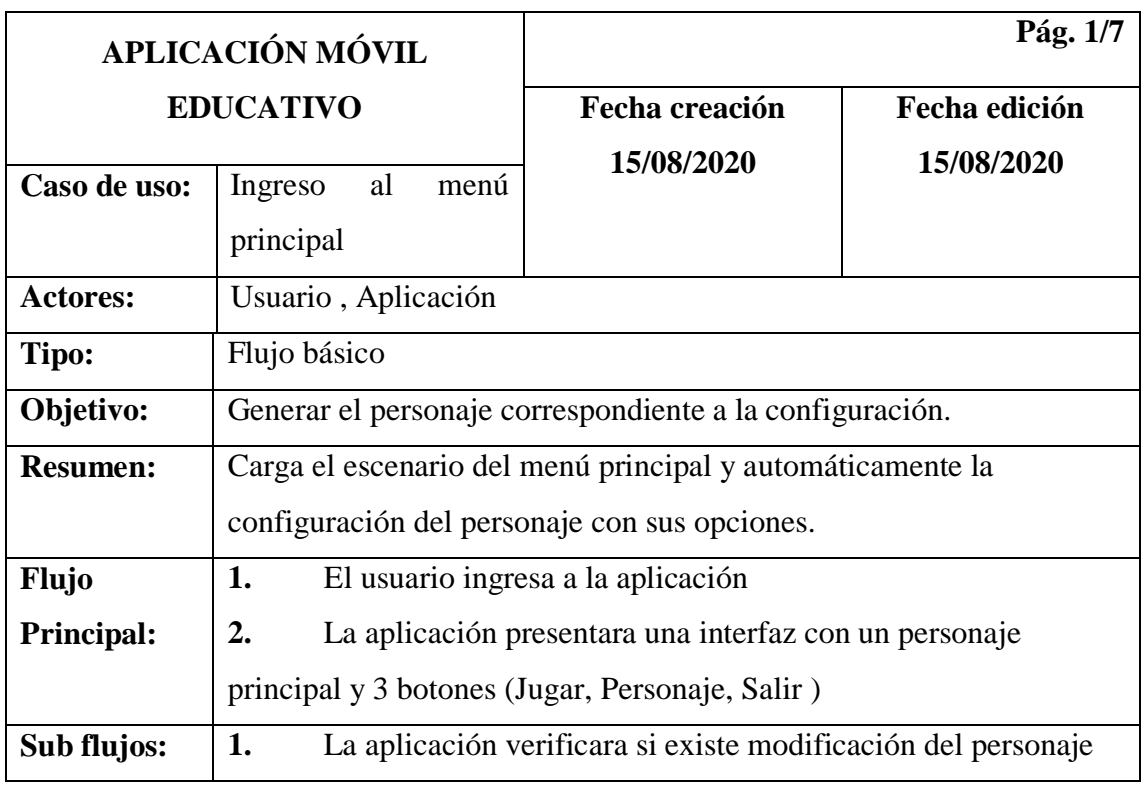

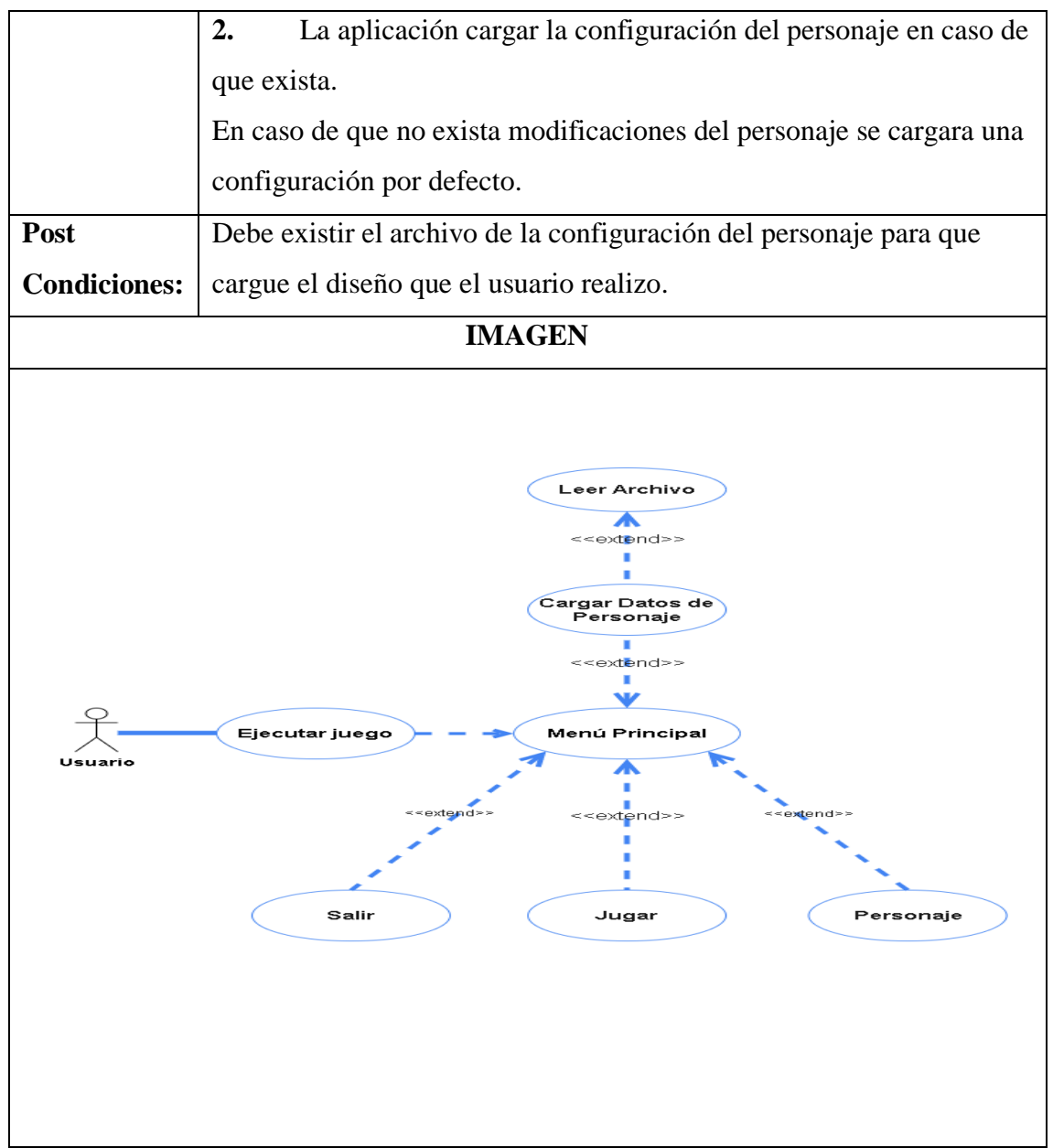

<span id="page-29-0"></span>**Tabla 6: Diagrama de caso de uso – Ingreso al menú principal**

# **3.3.1.3 Diagrama de escenario abecedario**

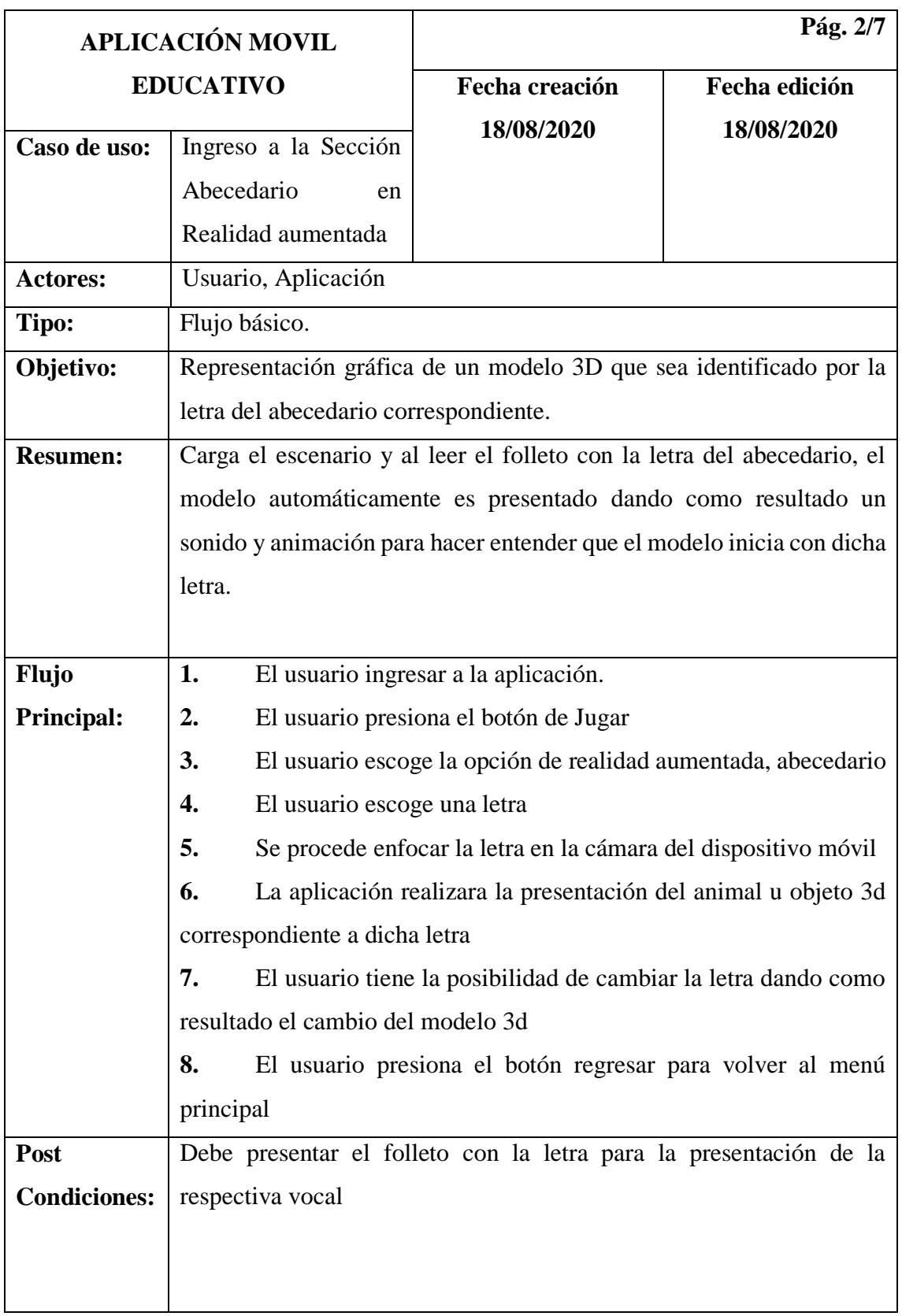

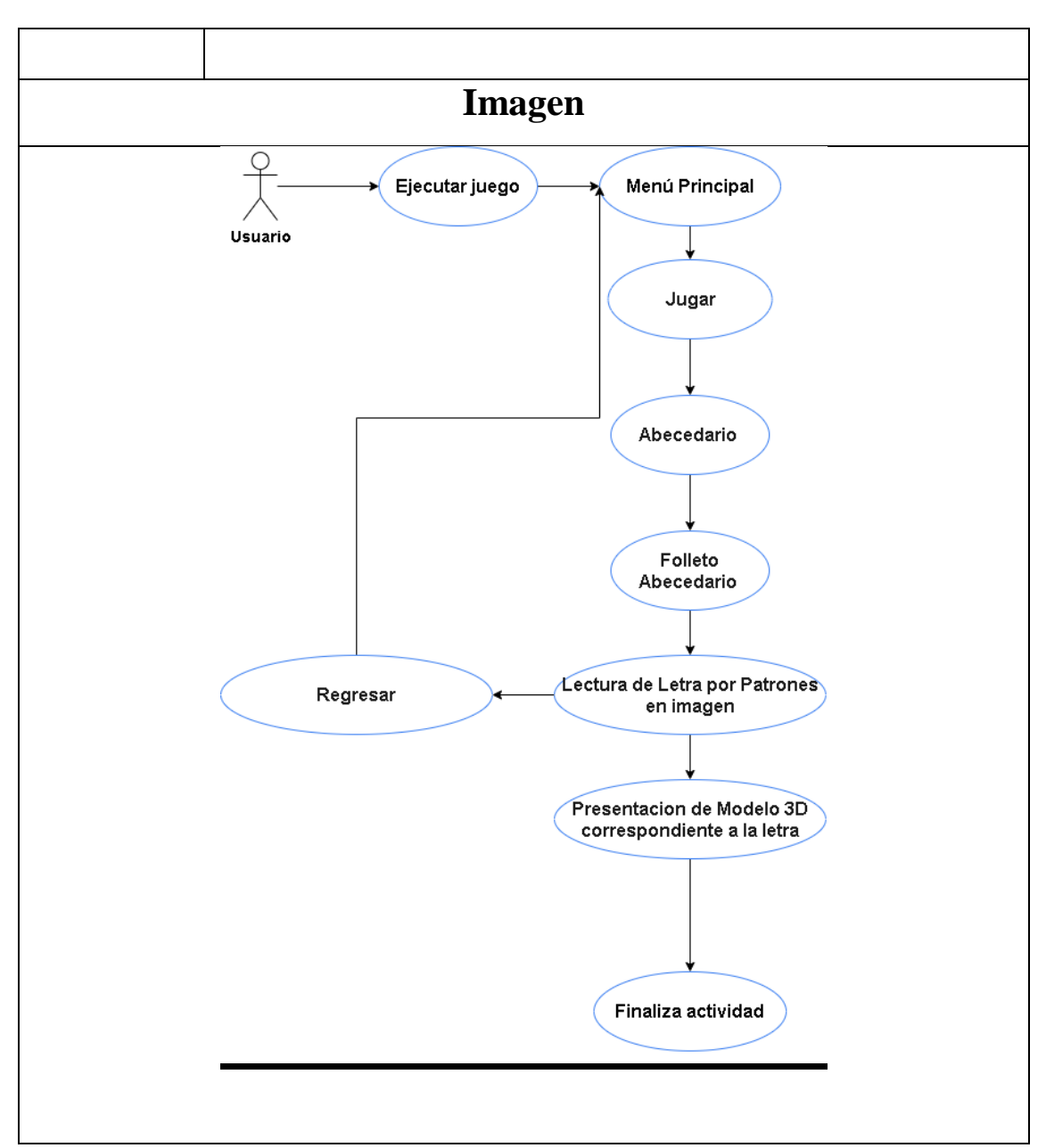

<span id="page-31-0"></span>**Tabla 7. Diagrama de caso de uso – Escenario realidad aumentada de abecedario**

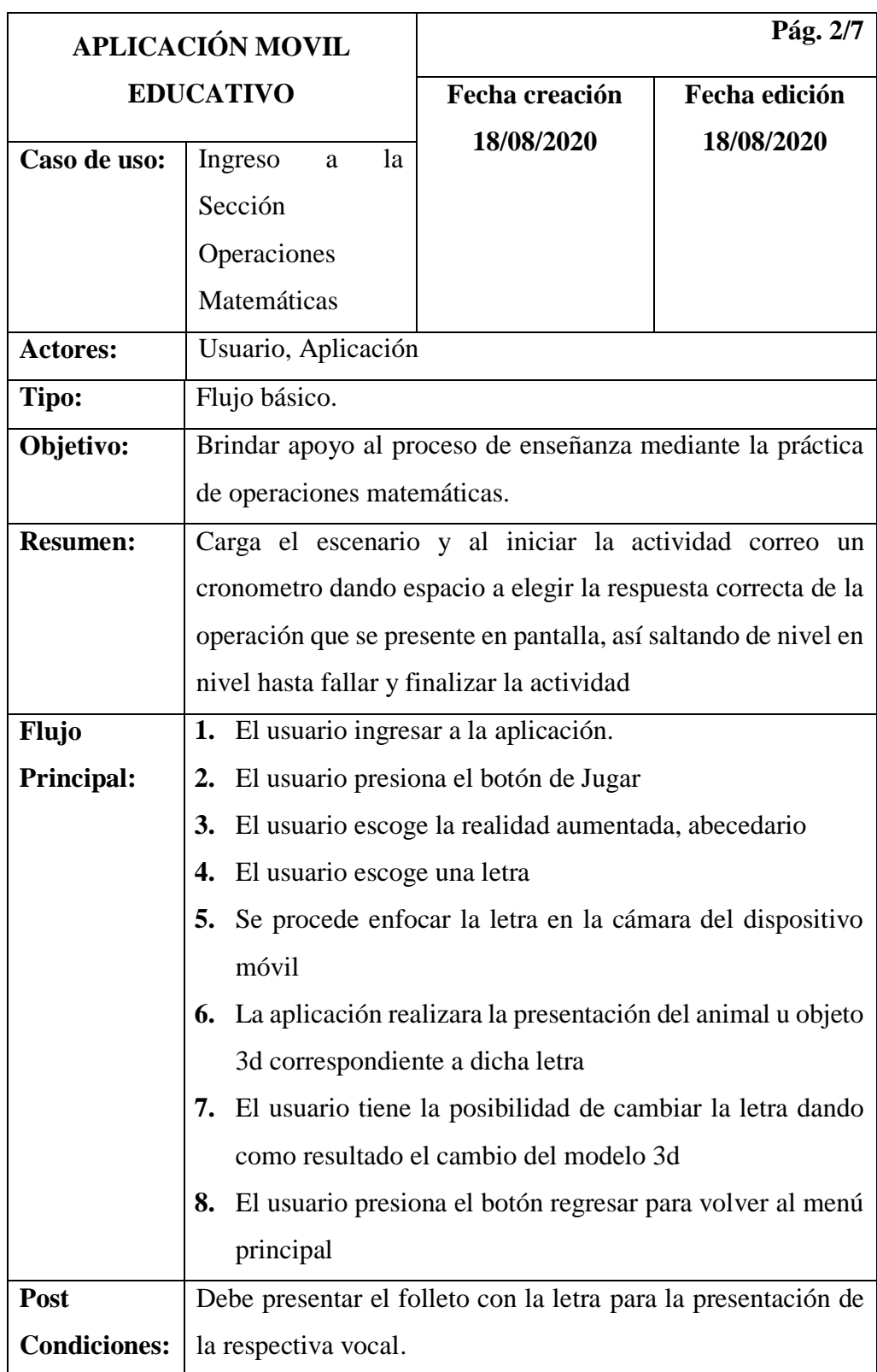

# **3.3.1.4 Diagrama de escenario Operaciones Matemáticas**

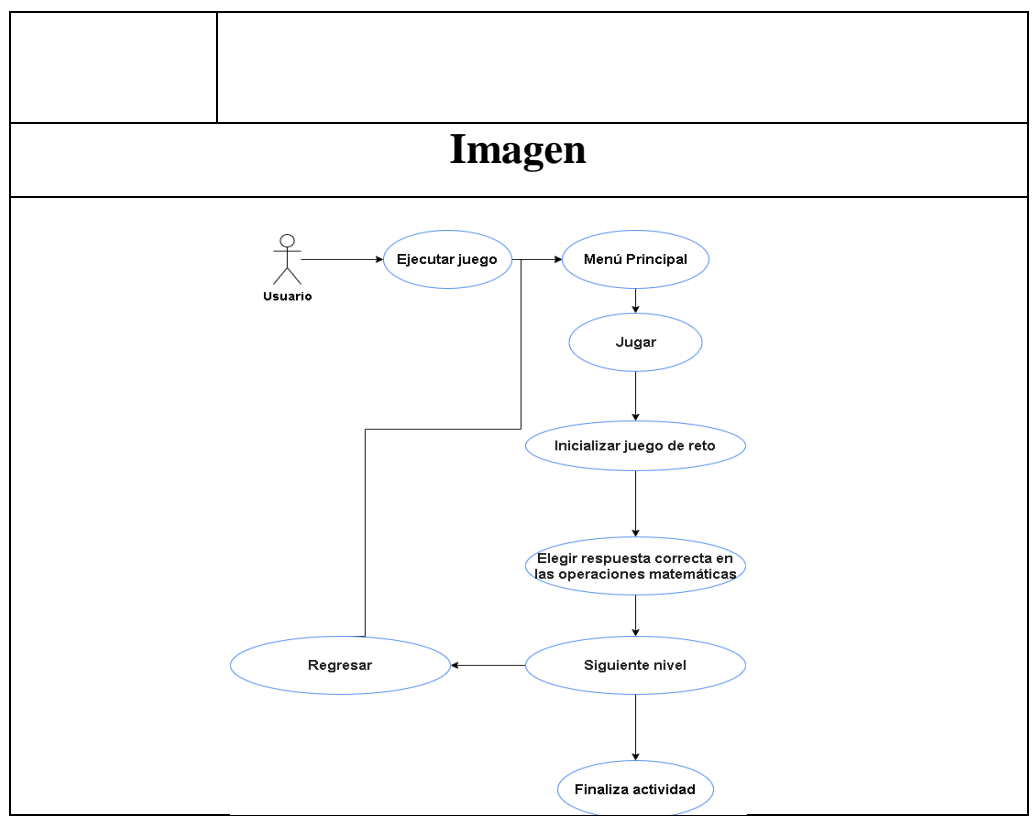

**Tabla 8. Diagrama de caso de uso – Escenario operaciones matemáticas**

# <span id="page-33-0"></span>**3.3.1.4 Diagrama de escenario Memorización**

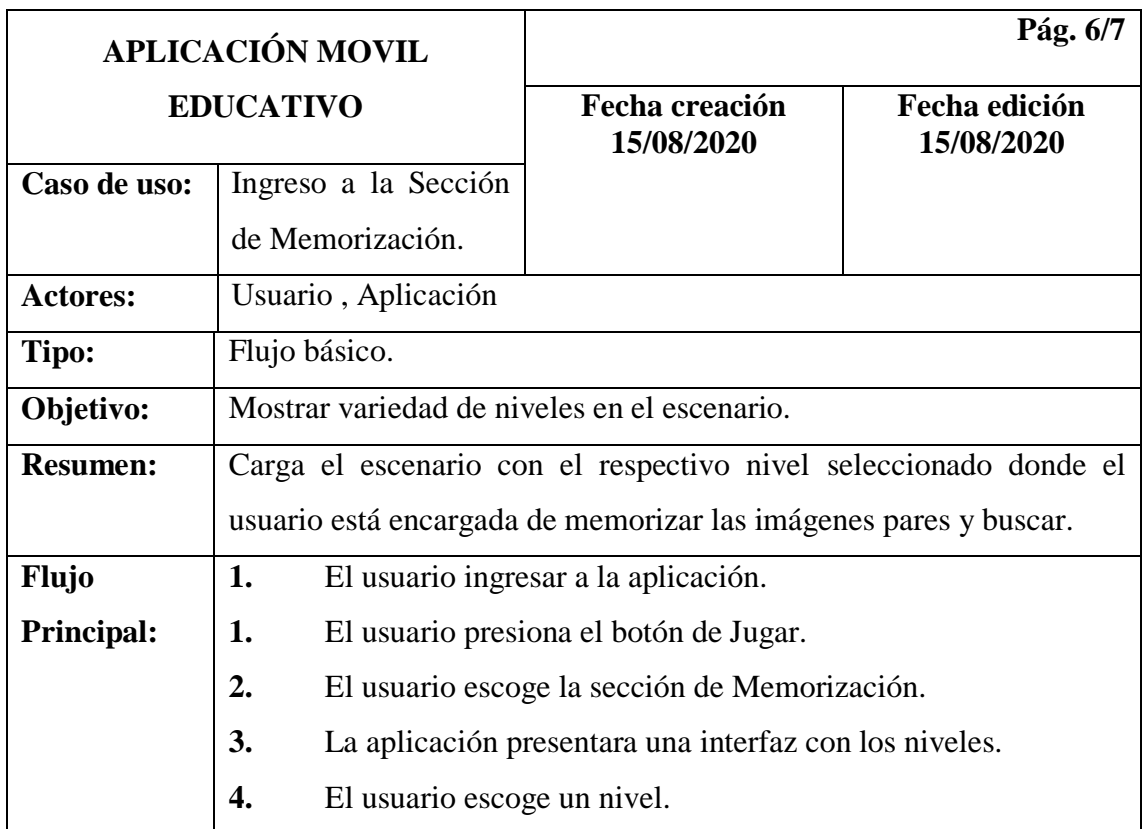

|                                                                                                    | 5.<br>La aplicación realizara la presentación de imágenes pares en    |
|----------------------------------------------------------------------------------------------------|-----------------------------------------------------------------------|
|                                                                                                    | desorden respecto al nivel y luego se ocultarán. Los niños buscan las |
|                                                                                                    | imágenes pares.                                                       |
|                                                                                                    | El usuario presiona el botón regresar para volver al menú<br>6.       |
|                                                                                                    | principal.                                                            |
| Sub                                                                                                    | La aplicación muestra un mensaje de felicitación por completar<br>1.  |
| flujo:                                                                                                    | la búsqueda de imágenes pares.                                        |
|                                                                                                    |                                                                       |
| Post                                                                                                    | No exceder la dificultad.                                             |
| <b>Condiciones:</b>                                                                                                    |                                                                       |
| <b>Imagen</b>                                                                                                    |                                                                       |
| Ejecutar juego<br>Menú Principal<br>Usuario<br>Jugar<br>Memorización<br>Elejir nivel<br>Presentación de figuras y<br>Regresar<br>volteo de figuras<br>Presentación de figuras y<br>volteo de figuras<br>Finaliza actividad |                                                                       |

**Tabla 9. Diagrama de caso de uso – Escenario memorización.**

<span id="page-34-0"></span> $\mathsf{l}$ 

#### <span id="page-35-1"></span><span id="page-35-0"></span>**3.3.2 Diagrama de caso de usos**

# **Proceso de enseñanza del escenario abecedario**

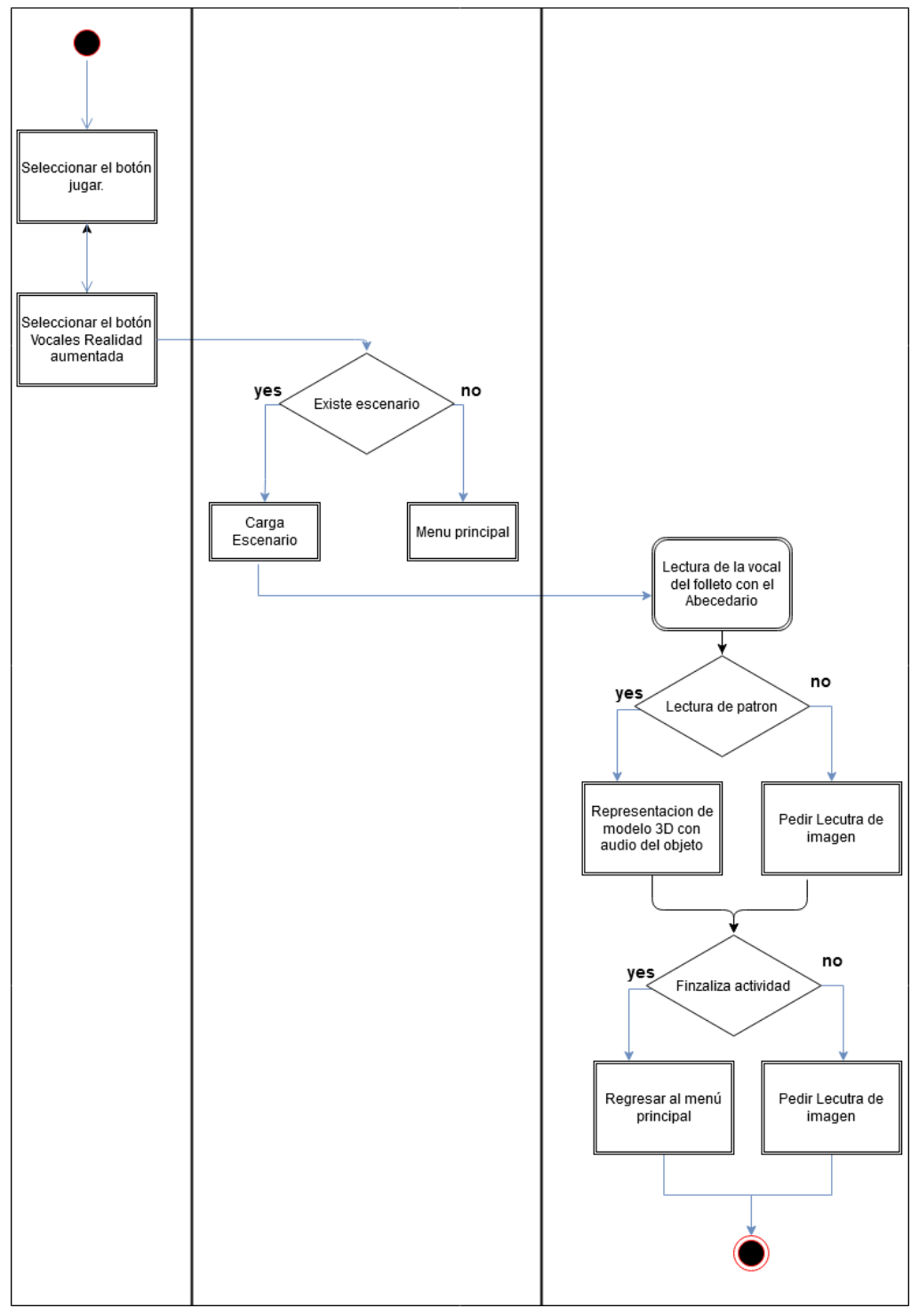

<span id="page-35-2"></span>**Ilustración 5. Diagrama de proceso – Actividad de abecedario con realidad aumentada**

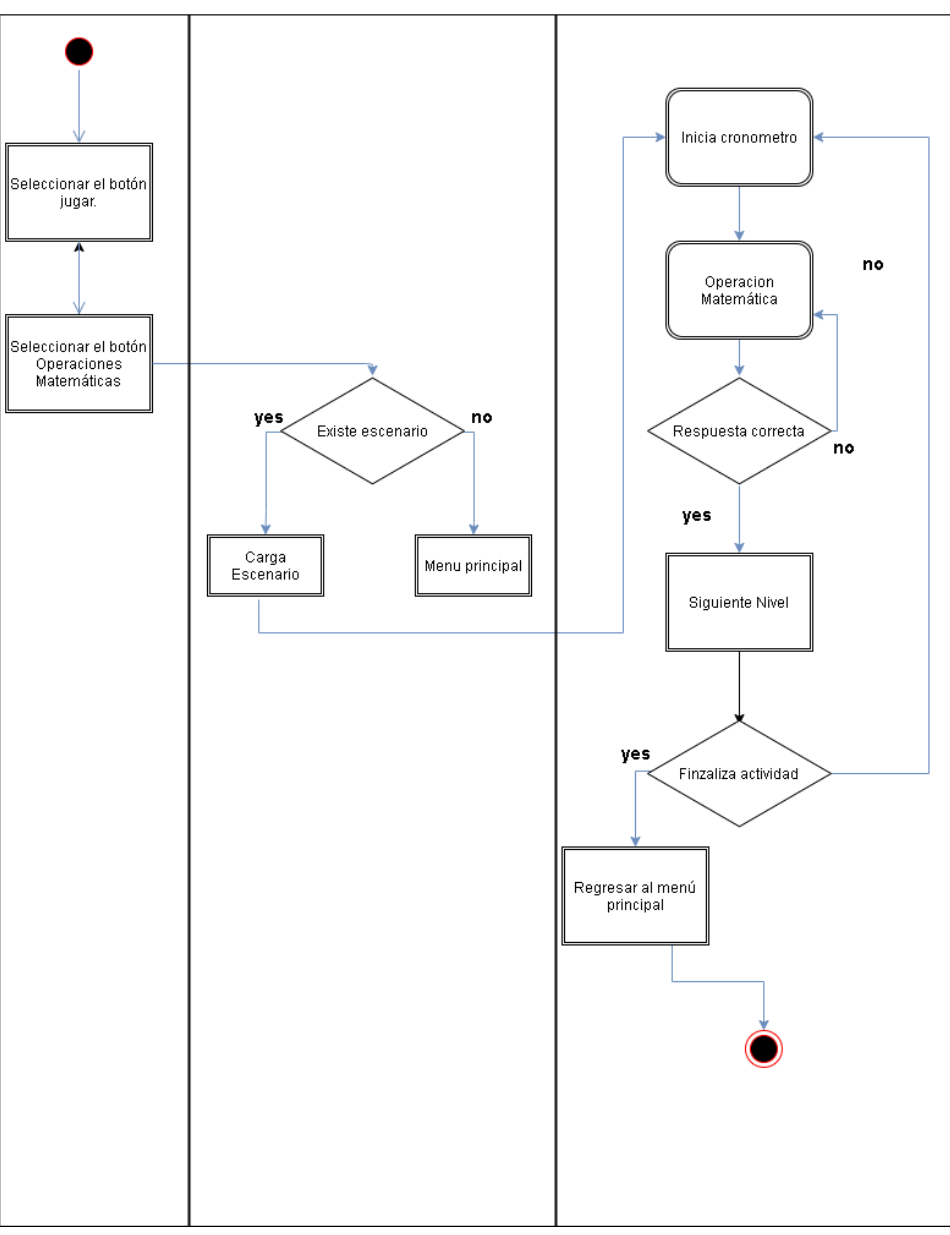

**Proceso de enseñanza del escenario matemáticas, operaciones básicas**

<span id="page-36-0"></span>**Ilustración 6. Diagrama de proceso – Actividad de operaciones matemáticas**

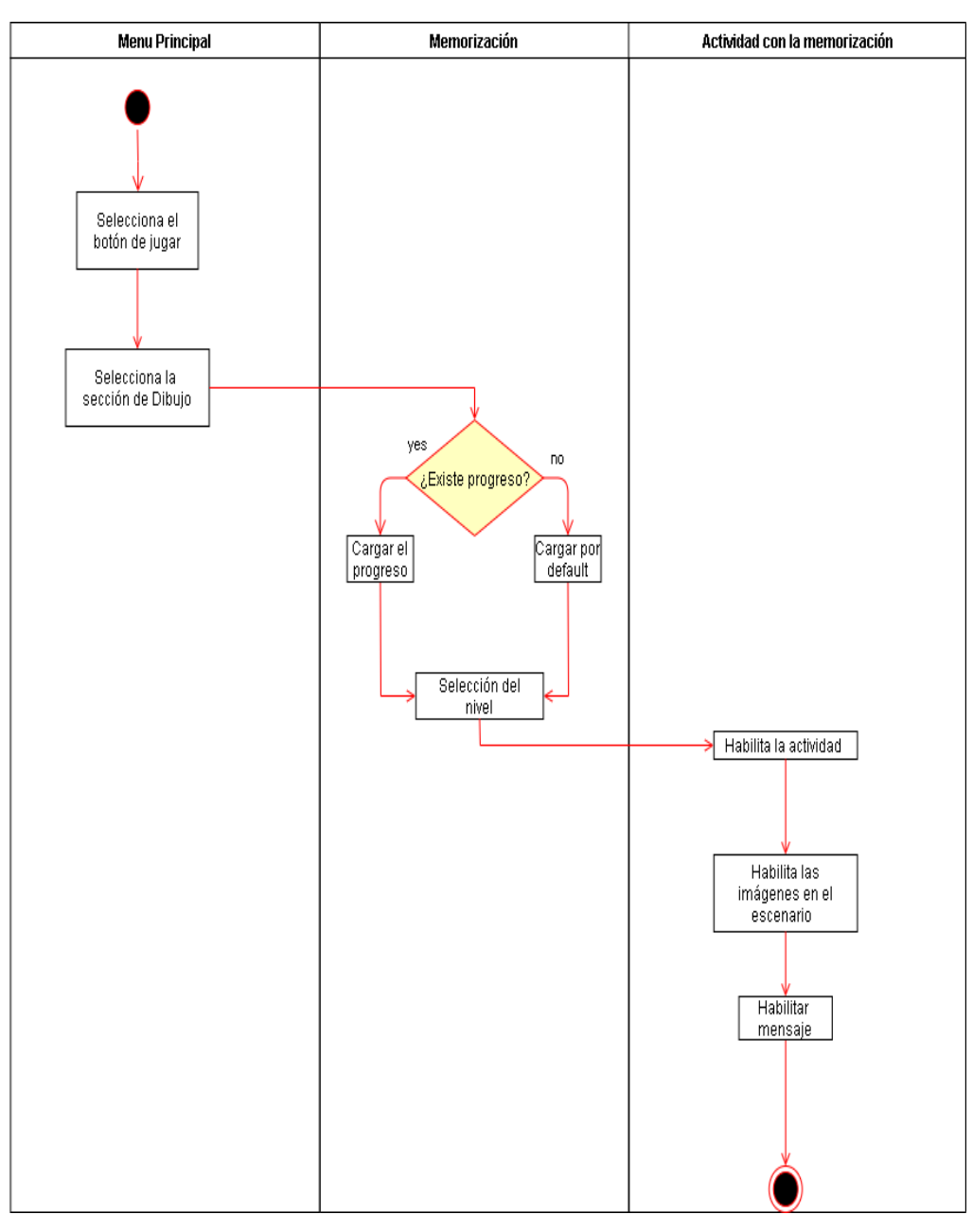

#### **Proceso de enseñanza del escenario memorización**

**Ilustración 7. Diagrama de proceso – Actividad de memorización**

### <span id="page-37-1"></span><span id="page-37-0"></span>**3.4 Modelos de interfaces Menú principal**

Una vez iniciado el splash, la aplicación automáticamente procede a redirigirlo al menú principal, donde tendrá las opciones necesarias para navegar por los diferentes módulos de la aplicación.

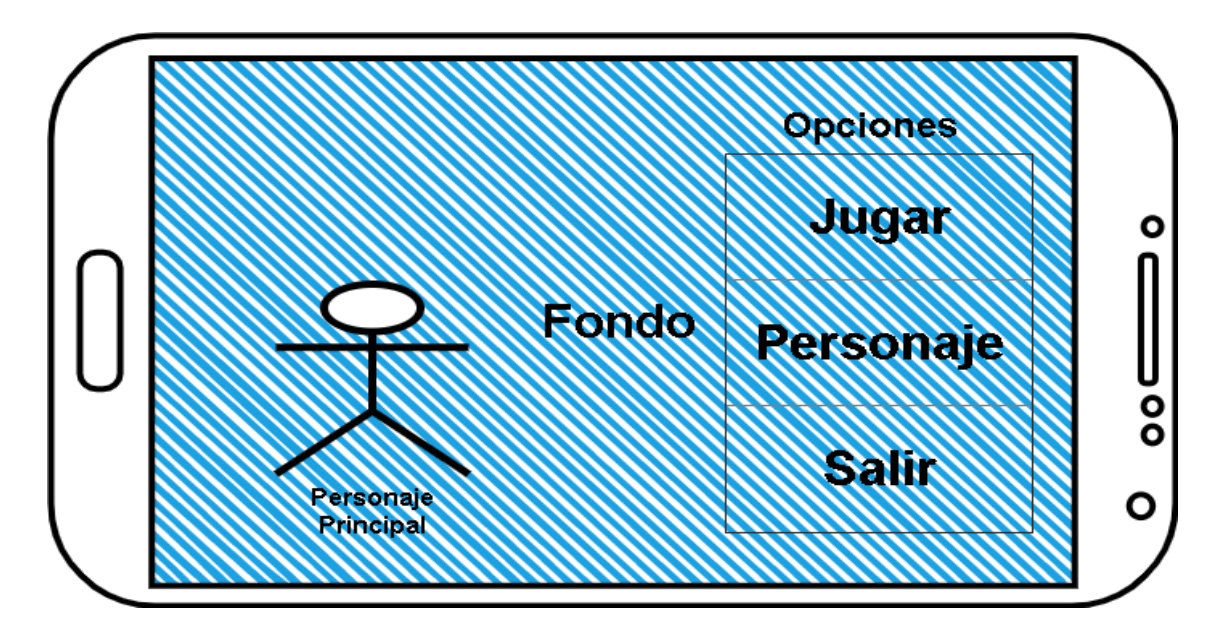

**Ilustración 8. Esquema del Menú Principal**

<span id="page-38-1"></span>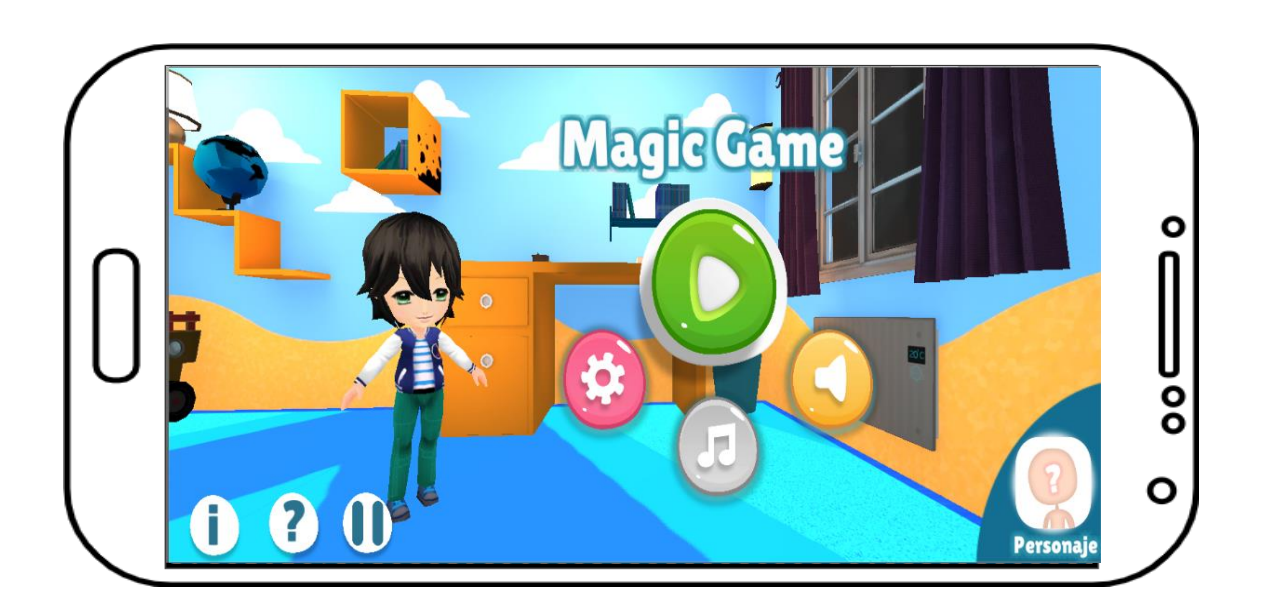

**Ilustración 9. Menú Principal**

#### <span id="page-38-2"></span><span id="page-38-0"></span>**3.4.1 Actividades**

Memorización

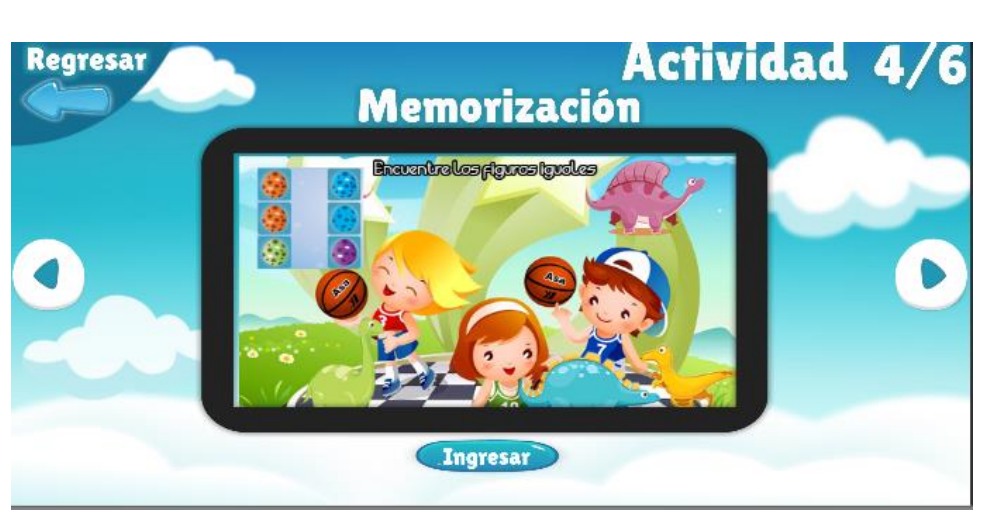

**Ilustración 10 Actividad Memorización**

Matemáticas

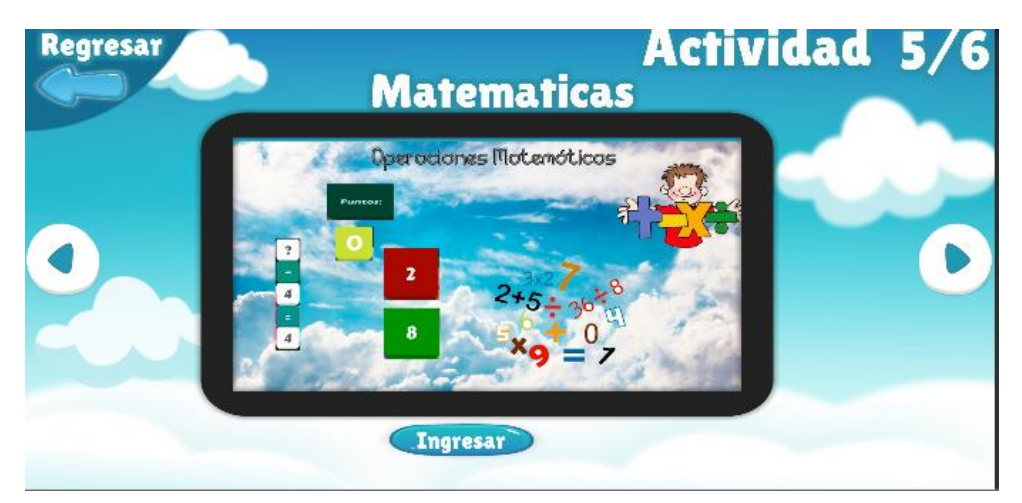

**Ilustración 11Actividad Operaciones matemáticas**

Realidad Aumentada

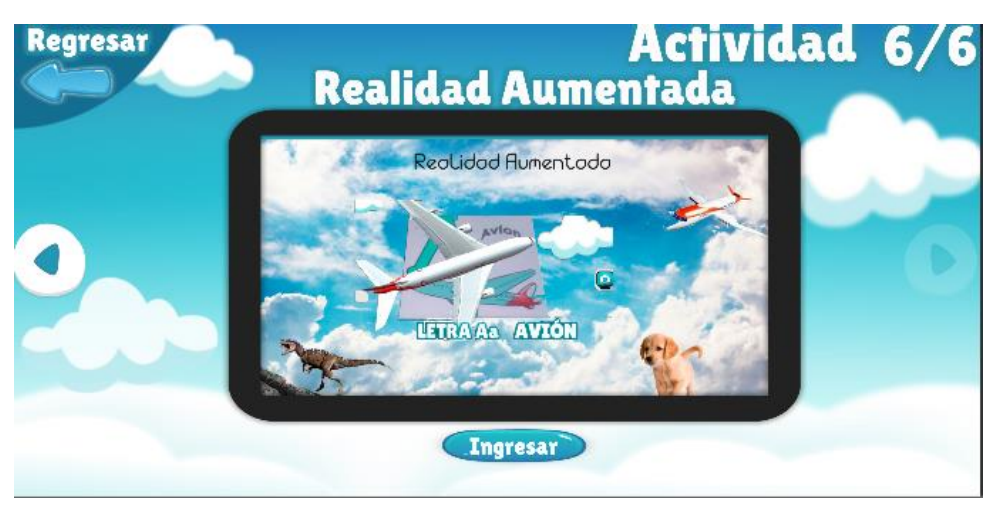

**Ilustración 12 Actividad abecedario con realidad aumentada**

#### <span id="page-40-0"></span>**3.5 Pruebas**

Para esta fase se contempló realizar la siguiente prueba:

 **Pruebas de funcionalidades:** Proceso de revisión y verificación de la aplicación producida para revisar si se cumple con las especificaciones y los objetivos.

#### <span id="page-40-1"></span>**3.5.1Verificación de la aplicación móvil**

Se procede a detallar los diferentes tipos de pruebas realizadas para determinar la funcionalidad y rendimiento de la aplicación móvil.

#### **Pruebas de funcionalidades**

En base a los requerimientos, explicados en la sección 3, se consideró necesario probar en diferentes escenarios las funcionalidades de la aplicación móvil, las mismas que se detallan a continuación.

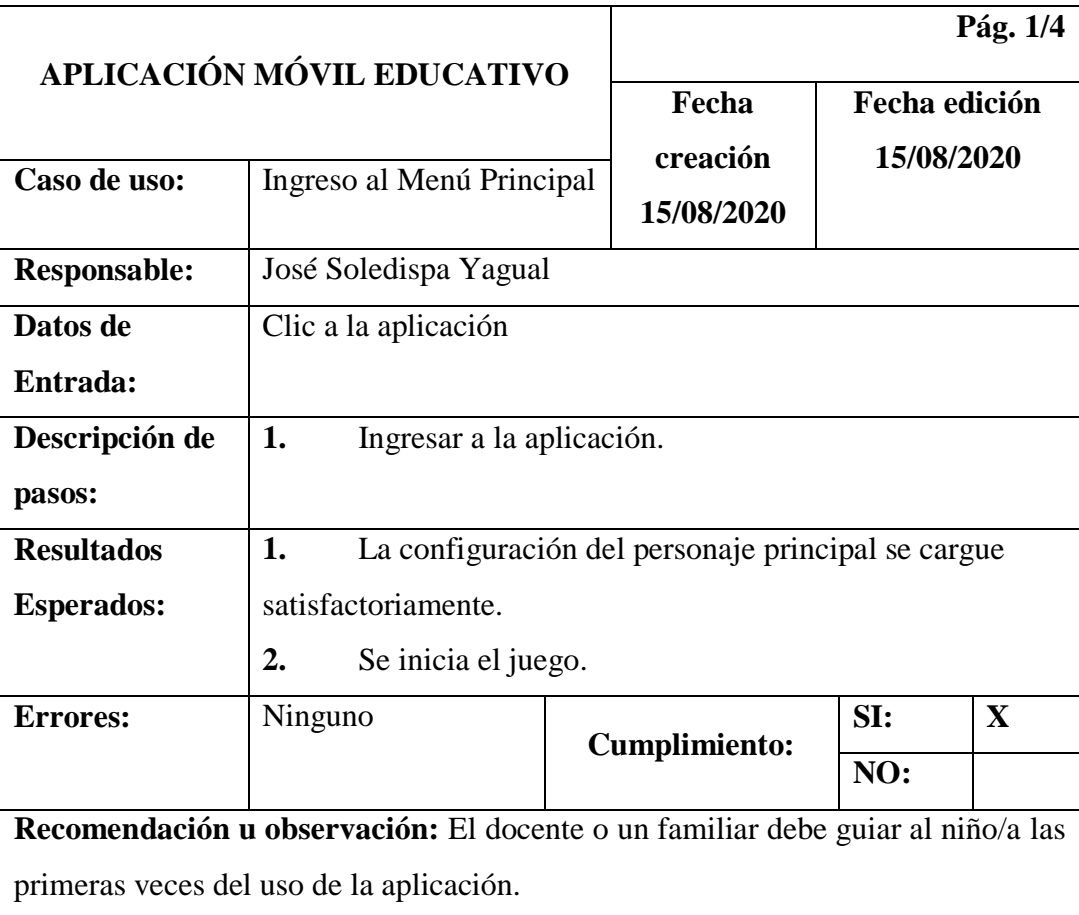

<span id="page-40-2"></span>**Tabla 10. Prueba de funcionalidad – Menú Principal.**

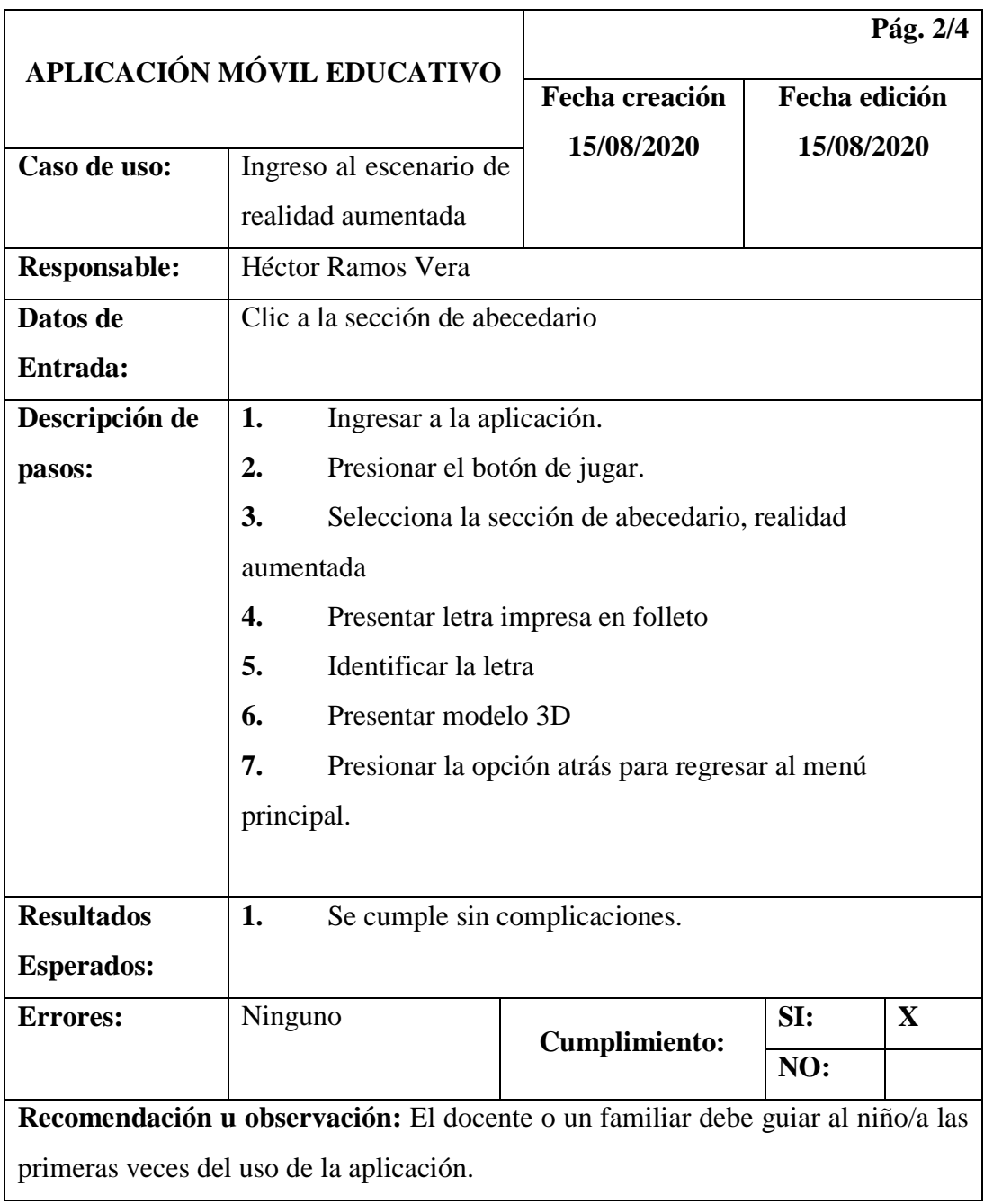

**Tabla 11. Prueba de funcionalidad – Abecedario**

<span id="page-41-0"></span>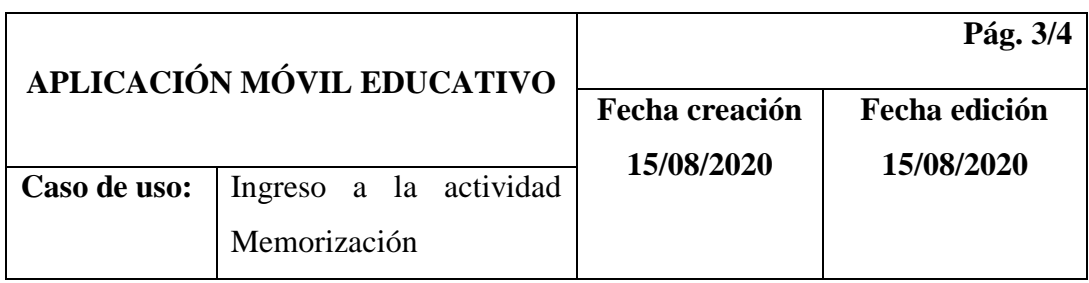

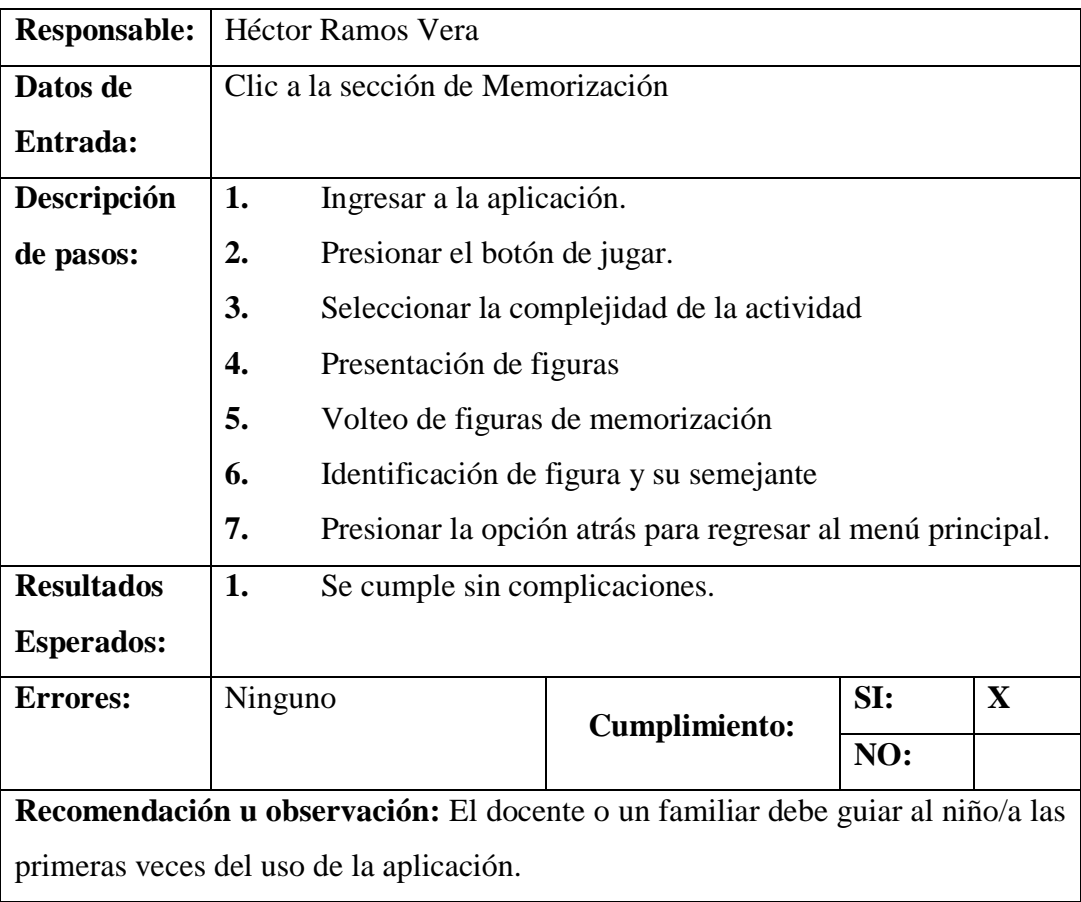

**Tabla 12. Prueba de funcionalidad – Memorización**

<span id="page-42-0"></span>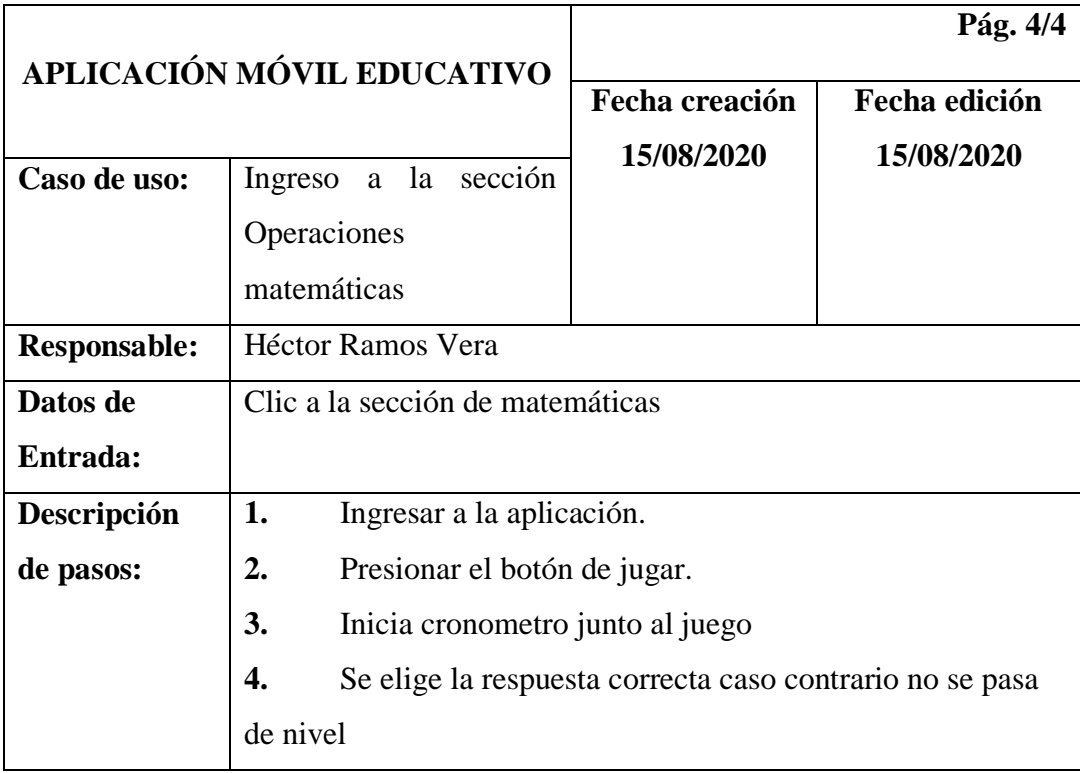

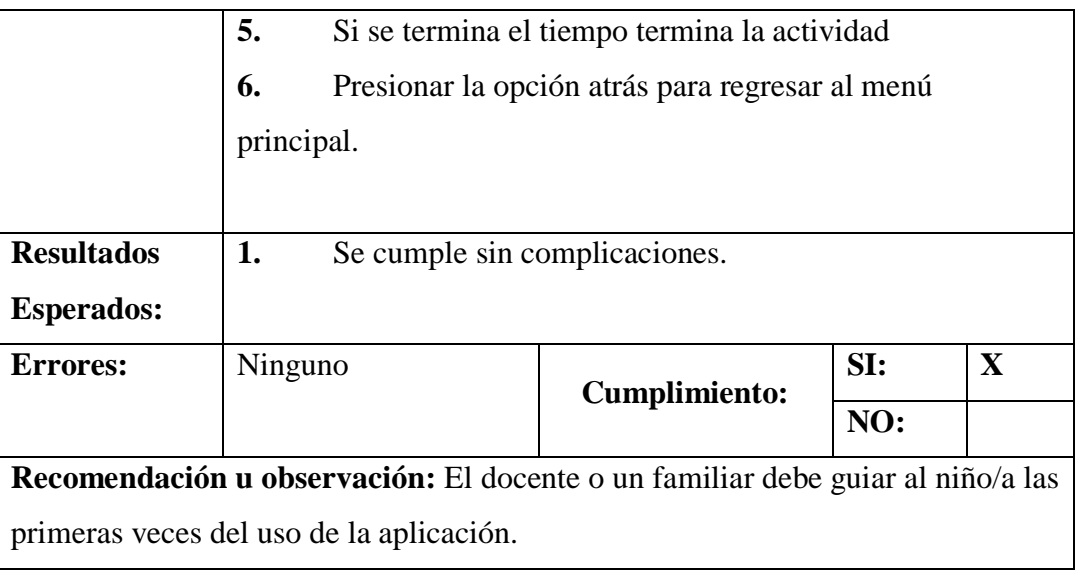

**Tabla 13. Prueba de funcionalidad – Matemáticas**

#### <span id="page-43-2"></span><span id="page-43-0"></span>**4. Resultados obtenidos**

Para verificar la usabilidad de la aplicación móvil se realizaron pruebas con un grupo pequeño en niños en etapas preescolar. A continuación, se describen los resultados:

- Debido a lo nuevo que se presenta como lo es la realidad aumentada dentro del ámbito educativo se requiere del docente o del padre de familia como pilar fundamente para que el mismo familiarice al niño con la aplicación móvil.
- Interés y curiosidad de los niños hacia los módulos de la aplicación móvil debido a lo realista que se refleja los modelos 3D y las animaciones de los otros módulos.
- Los niños ven esta herramienta como un juego más por ende están aprendiendo, jugando y esto es de mucha utilidad para reforzar el conocimiento impartido en las clases.

#### <span id="page-43-1"></span>**5. Conclusiones**

- Al pasar el tiempo se van desarrollando nuevas tecnologías y es de gran importancia usar esas nuevas herramientas tecnológicas dentro de distintos ámbitos, en el ámbito educativo brindan una gran ayuda debido a la facilidad con la que se obtiene material didáctico para reforzar una clase.
- Se logró desarrollar una aplicación móvil funcional y útil en el ámbito educativo mediante el uso de modelos 2D y 3D en la cual se puede encontrar actividades

interactivas con el niño para de esta manera llamar la atención hacia el contenido de la materia y así brindar apoyo en el proceso de enseñanza y aprendizaje de manera dinámica al interactuar con aplicación móvil.

- Existe variedad de herramientas destinadas al desarrollo de aplicaciones móviles educativas, por ejemplo, Unity y Blender que son herramientas de interfaz amigable y muy intuitivas que ayudan a crear proyectos de gran magnitud, sin embargo, el aprendizaje resulta muy complejo, y para obtener el máximo provecho a cada herramienta se necesita de tiempo y dedicación.
- El uso de herramientas tecnologías como juegos para reforzar un conocimiento da buenos resultados en el proceso de enseñanza y aprendizaje debido a la interacción que el niño tiene con el ordenador o dispositivo móvil, la cual es de una manera dinámica y sencilla.
- En la actualidad lo más seguro para los niños dentro de cada institución educativa es, llevar las clases de manera virtual para no exponerse a un riesgo de contagio debido a la pandemia por la cual se está pasando por ende el uso de herramientas tecnológicas como realidad aumentada y juegos educativos para mejorar ciertas destrezas, amplían mucho las posibilidades de aprender y reforzar conocimientos mediante esto se concluye que las nuevas tecnologías deberían ser un complemento para la tarea educativa
- La aplicación móvil educativa debe instalarse en dispositivos con versión de Android 5.1 y que tengan una pantalla de cinco pulgadas como mínimo. Esto es necesario ya que el niño podría tener dificultades para visualizar todo el conjunto de imágenes en espacios reducidos, cosa que puede confundir o hacer que pierda interés en el uso de la aplicación.

#### <span id="page-45-0"></span>**6. Recomendaciones**

- Es necesario la instrucción inicial de una persona adulta para explicar el funcionamiento de la aplicación al niño, y con ello, logar su familiarización con la dinámica de las actividades.
- Se recomienda que para futuros trabajos se mejore y personalice los modelos 3D plasmados en el modulo de realidad aumentada y su entorno. De La misma manera verificar el tiempo que se recomienda para cada actividad para así mejorar la experiencia del niño con la aplicación móvil.
- Actualizaciones de contenido de las materias en relación con los escenarios para no tener una aplicación ambigua.
- Para futuros trabajos es necesario la creación de nuevos escenarios que permitan interactuar con el usuario:
	- o Dentro de la actividad de abecedario se puede usar la palabra presentada en oraciones.
	- o De puede ampliar el escenario de abecedario con alguna asignatura como ciencias naturales y desarrollar modelos para presentar contenido, ejemplo: ecosistemas.
	- o En las operaciones Matemáticas se podría implementar un modulo con otro tipo operaciones como suma de fracciones para un nivel más avanzado en educación primaria.

#### **Bibliografía**

- <span id="page-46-0"></span>[1] A. M. P. Agreda, Las actividades curriculares en el desarrollo de la autonomía de los niños y niñas de inicial 2 del centro de educación inicial el vergel, ambato-ecuador, 2015.
- [2] M. N. C. ALCCOSER, «La atención dispersa y su incidencia en los aprendizajes de los niños de la escuela unidad cristiana educativa antisana de la parroquia de píntag,» ambato - ecuador, 2013.
- [3] J. I. L. Pumalema, «Realidad aumentada como herramienta de aprendizaje en niños de seis años del colegio "jr. college.",» riobamba-ecuador, 2012.
- [4] B. M. Herrra, «Aplicación de juegos didácticos como metodología de enseñanza: Una Revisión de la Literatura,» *Revista de Investigación,* vol. VII, nº 1, p. 18, 2017.
- [5] J. C. R. LOZANO, «Realidad aumentada como estrategia didáctica, para la enseñanza y aprendizaje en el área de ética y valores con los estudiantes del grado sexto, en el colegio nacional universitario de vélez.,» Bogotá, 2017.
- [6] Unity Technologies, «Unity,» [En línea]. Available: https://unity.com. [Último acceso: 29 11 2019].
- [7] ©. 2. U. Technologies, «Socios Vuforia Unidad,» [En línea]. Available: https://unity3d.com/partners/vuforia?\_ga=2.114131975.1222971944.1574869935- 504237226.1574869935. [Último acceso: 27 Noviembre 2019].
- [8] Unity Technologies, «Unity,» [En línea]. Available: https://unity.com. [Último acceso: 29 11 2019].
- [9] Android Studio, «Developers,» [En línea]. Available: https://developer.android.com. [Último acceso: 29 11 2019].
- [10] E. Guzman, «Malavida,» 14 11 2017. [En línea]. Available: https://www.malavida.com/es/soft/photoshop/q/para-que-sirve-photoshop.html#gref. [Último acceso: 11 29 2019].
- [11] UPSE,  $\frac{1}{2}$  «FACSISTEL,» [En línea]. Available: http://facsistel.upse.edu.ec/index.php?option=com\_content&view=article&id=58&It. [Último acceso: 2019 11 29].
- [12] I. F. Fernández, «educrea.cl,» 2016. [En línea]. Available: https://educrea.cl/las-tics-en-elambito-educativo/.
- [13] ©. -. N. Unidas, «"Plan Nacional de Desarrollo 2017-2021 Toda una Vida",» [En línea]. Available: https://observatorioplanificacion.cepal.org/es/planes/plan-nacional-dedesarrollo-2017-2021-toda-una-vida-de-ecuador. [Último acceso: 29 Noviembre 2019].
- [14] B. C. Zevallo, Aplicación de las TIC en niños de Educación Inicial, La CantuTa: Facultad de Educación Inicial,UNIVERSIDAD NACIONAL DE EDUCACIÓN Enrique Guzmán y Valle "Alma Mater del Magisterio Nacional", 2018.
- [15] E. A. p. l. a. P. Educacional, «Paradigmas del proceso de enseñanza-aprendizaje,» [En línea]. Available: https://mariaauxiliadora.idoneos.com/nivel\_terciario/actividad\_academica/producciones\_de\_los\_alum nos/paradigmas\_del\_proceso\_de\_ensenanza-aprendizaje/.
- [16] S. H. Requena, «El modelo constructivista con las nuevas tecnologías: aplicado en el proceso de aprendizaje,» *Revista de Universidad y Sociedad del conocimiento,* p. 10, Octubre 2008.
- [17] P. F. Bandera, Ludología. La indagaciñon del juego por el juego, Quito, 2018.
- [18] J. J. Rivera, «Universidad Rey Juan Carlos,» 06 08 2018. [En línea]. Availa https://negociosyestrategia.com/blog/que-es-csharp/. [Último acceso: 18 Agosto 2020].
- [19] A. C. C. Y. P. A. B. Herrera, manual basico de unity 3d como apoyo al desarrollo, 2014.
- [20] F. Matarrubia, TALLER DE UNITY3D, MADRID: Universidad Complutense de Madrid, 2020.
- [21] U. Documentation, «Unity,» [En línea]. Available: https://docs.unity3d.com/Manual/sys requirements.html. [Último acceso: 18 Septiembre 2020].
- [22] G. Mendoza, «Academia.edu,» [En línea]. Available: A https://www.academia.edu/9124950/Modelo\_Incremental. [Último acceso: 09 08 2020].
- [23] U. C. L. Á. Chimbote, Metodologías De Desarrollo de Software, Chimbote-Perú, 2017.
- [24] Blender, «Blender,» [En línea]. Available: https://www.blender.org. [Último acceso: 29 11 2019].
- [25] ©. BuenasTareas.com, «Buenas Tareas,» 26 Noviembre 2011. [En línea]. Availa https://www.buenastareas.com/ensayos/Metodologia-Diagnostica/3182829.html. [Úl acceso: 10 Diciembre 2019].
- [26] A. M. Ayala, «Lifeder,» [En línea]. Available: https://www.lifeder.com/investigar bibliografica/. [Último acceso: 28 Diciembre 2019].
- [27] U. DOCUMENTATION, «Unity,» [En línea]. Available: https://docs.unity3d.com/Manual/systemrequirements.html. [Último acceso: 18 Septiembre 2020].

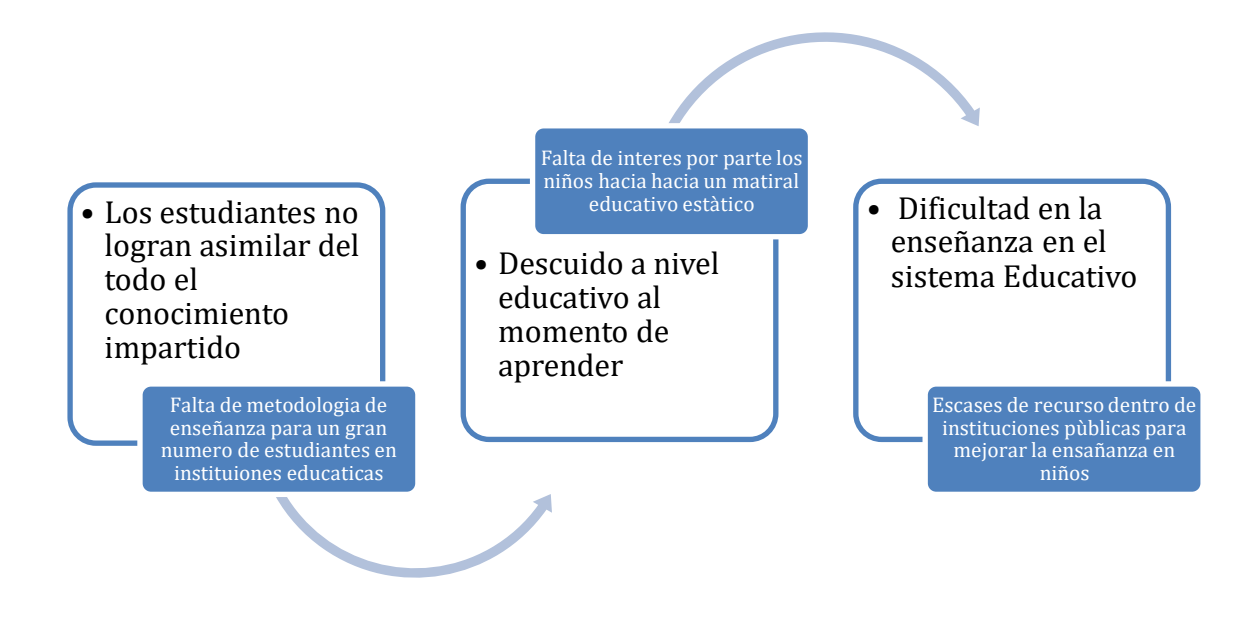

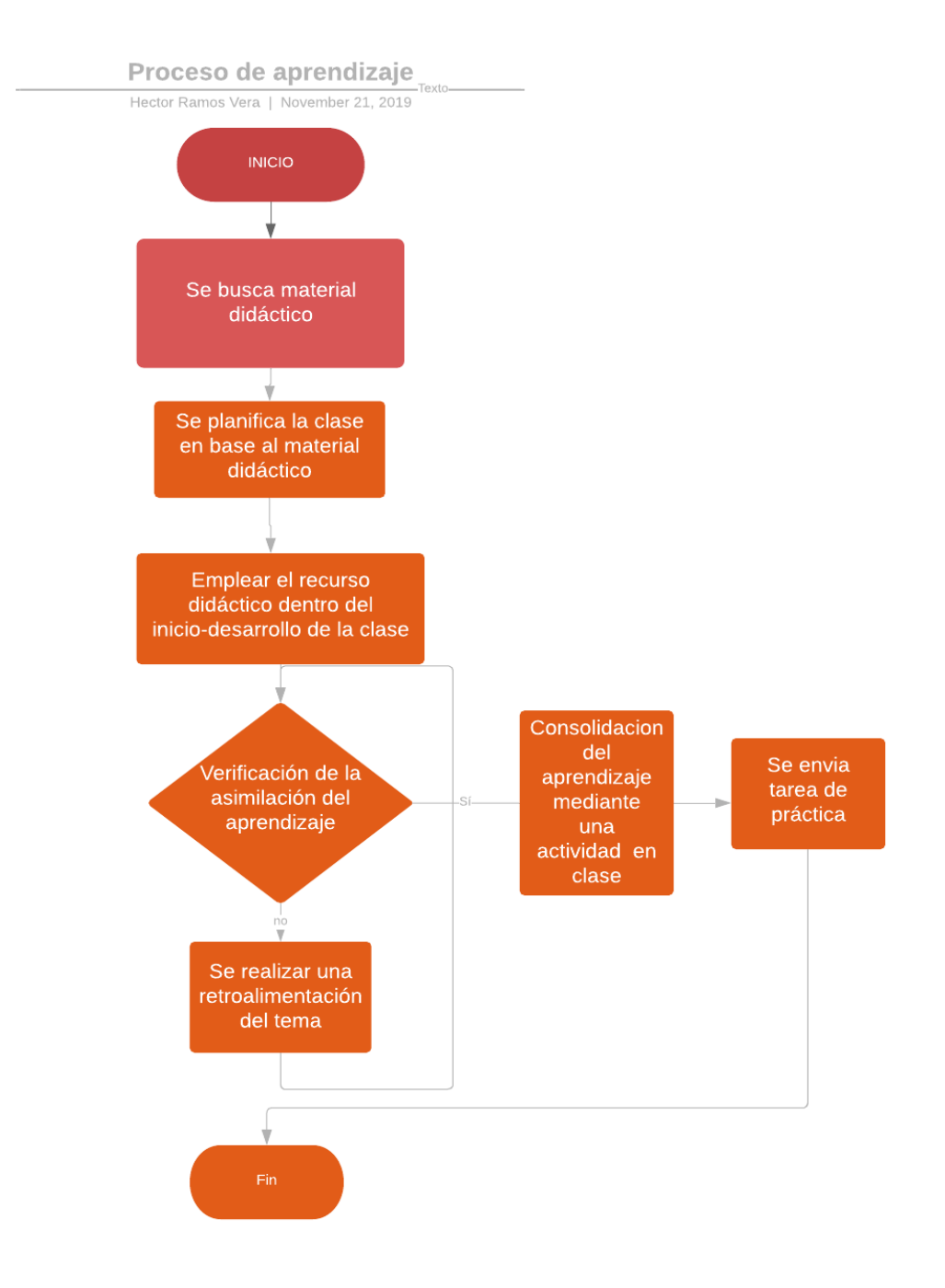

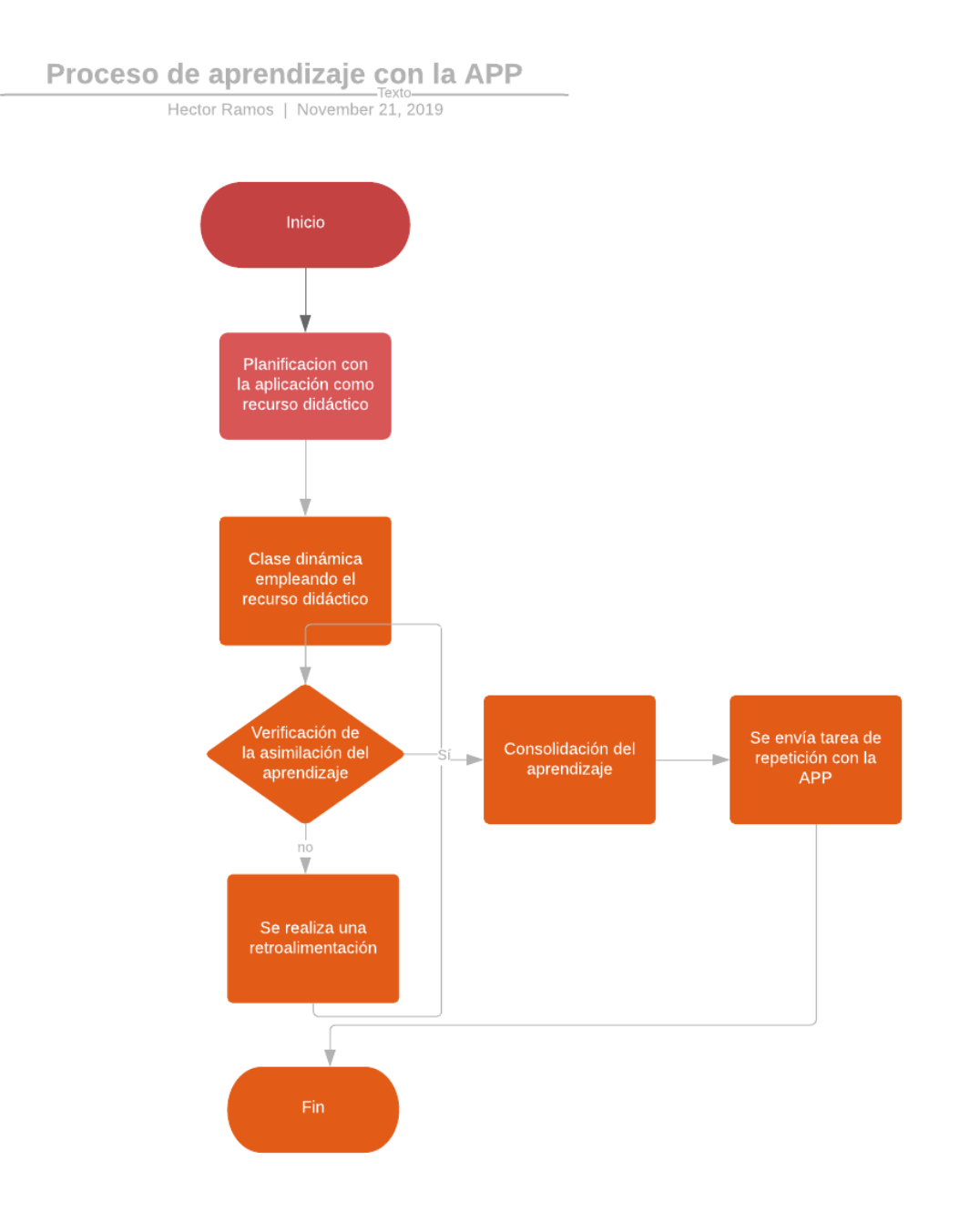

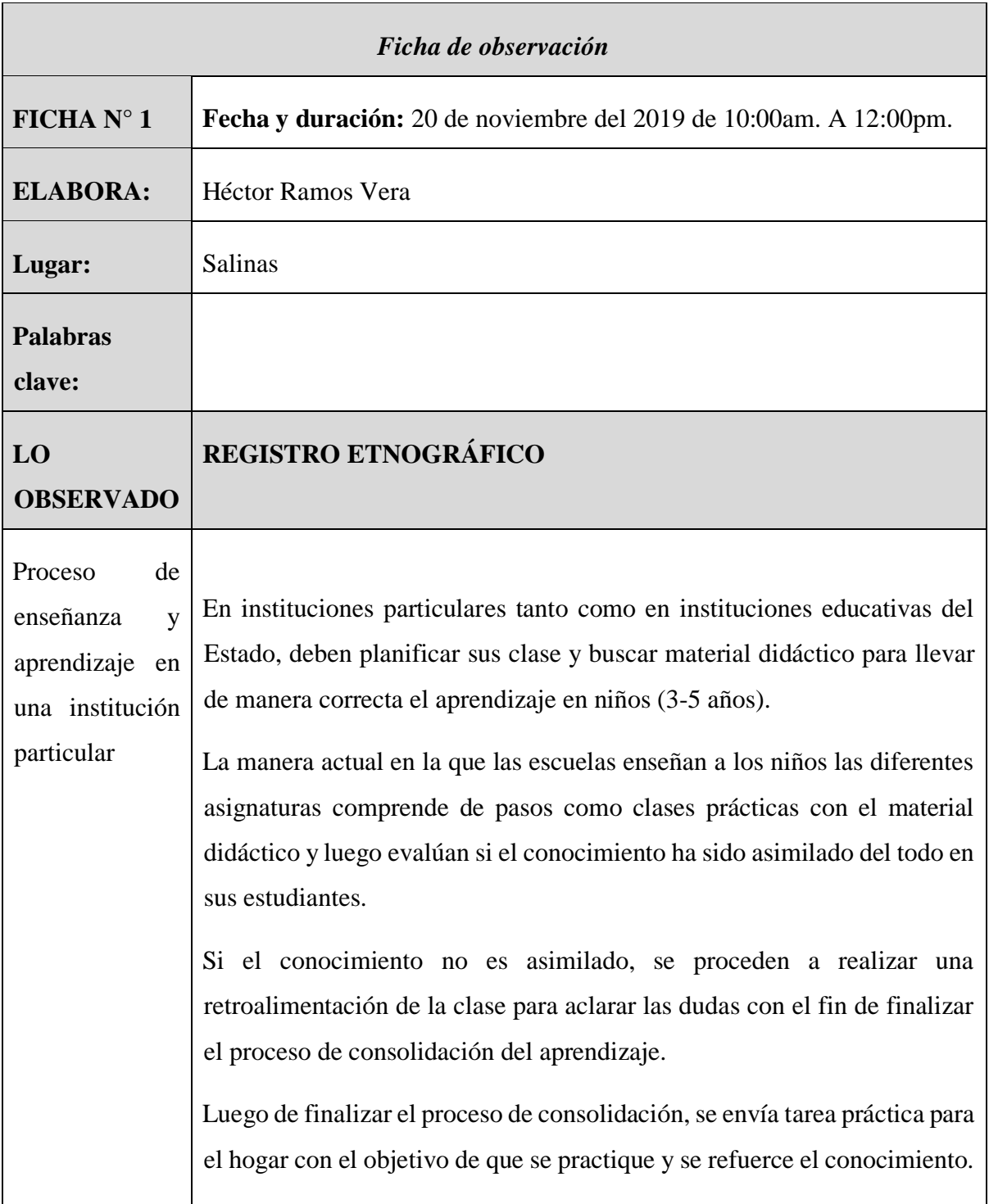

# **Anexo 5 Resultados de pruebas**

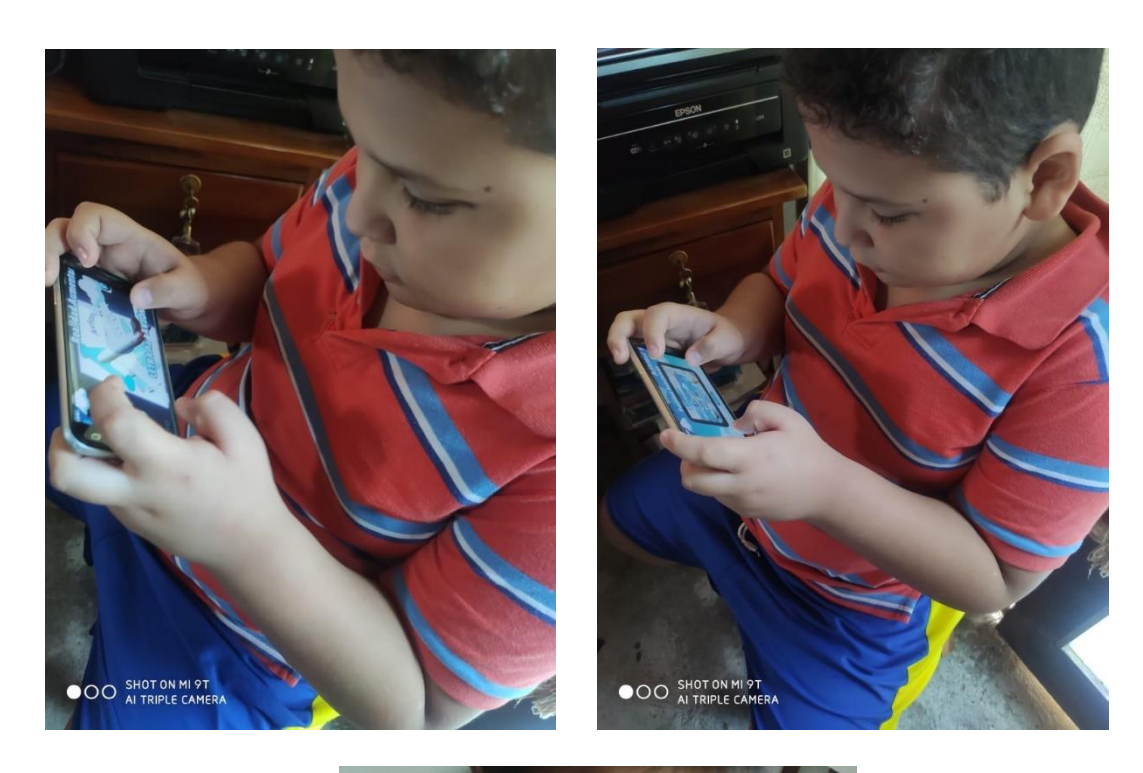

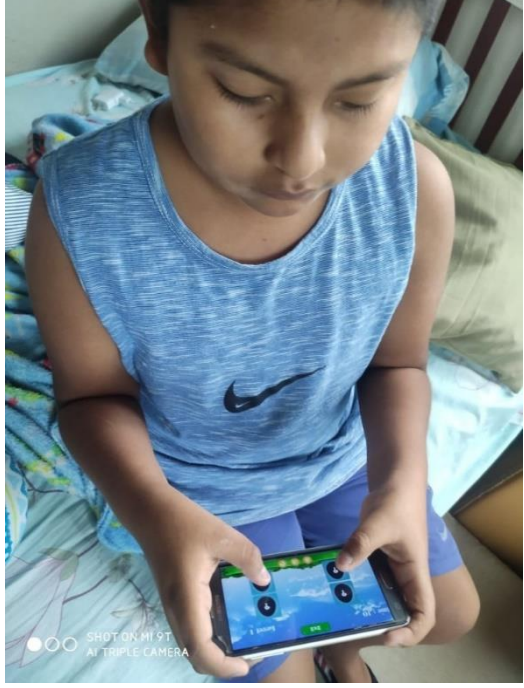

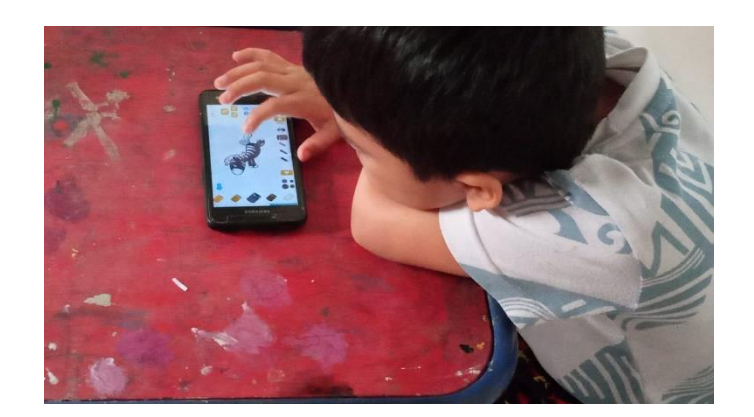

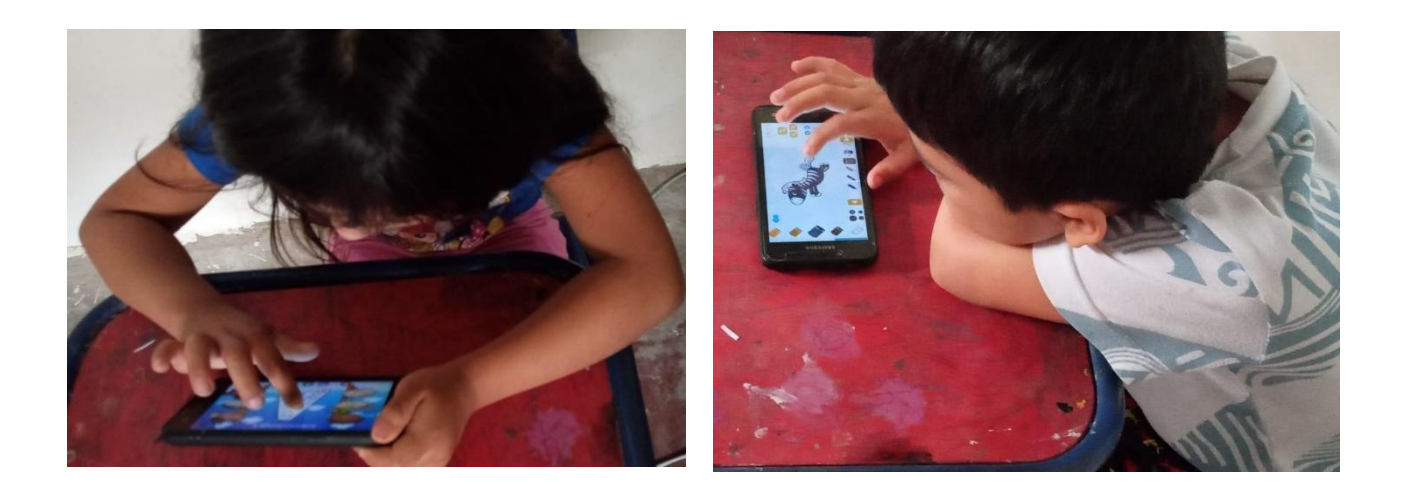

#### **Anexo 6. Manual de Usuario**

#### **Requerimientos**

Para la utilización de la aplicación móvil se requiere:

- Dispositivos móviles con sistema operativo Android 5.0(Mínimo).
- Dispositivos con pantalla de cinco pulgadas (Recomendado).

#### **Tipos de usuario**

- Docente.
- Padres de familia.
- Niños.

#### **Acceso a la aplicación móvil**

Para tener acceso a la aplicación móvil educativa, el usuario primero se encontrará con la pantalla del menú principal, en la cual se encontrará con variedad de opciones que pueda elegir, las principales son la de la opción de jugar y personaje, al momento de hacer clic se lo redirigirá a la selección de actividades o a la configuración del personaje sea el caso.

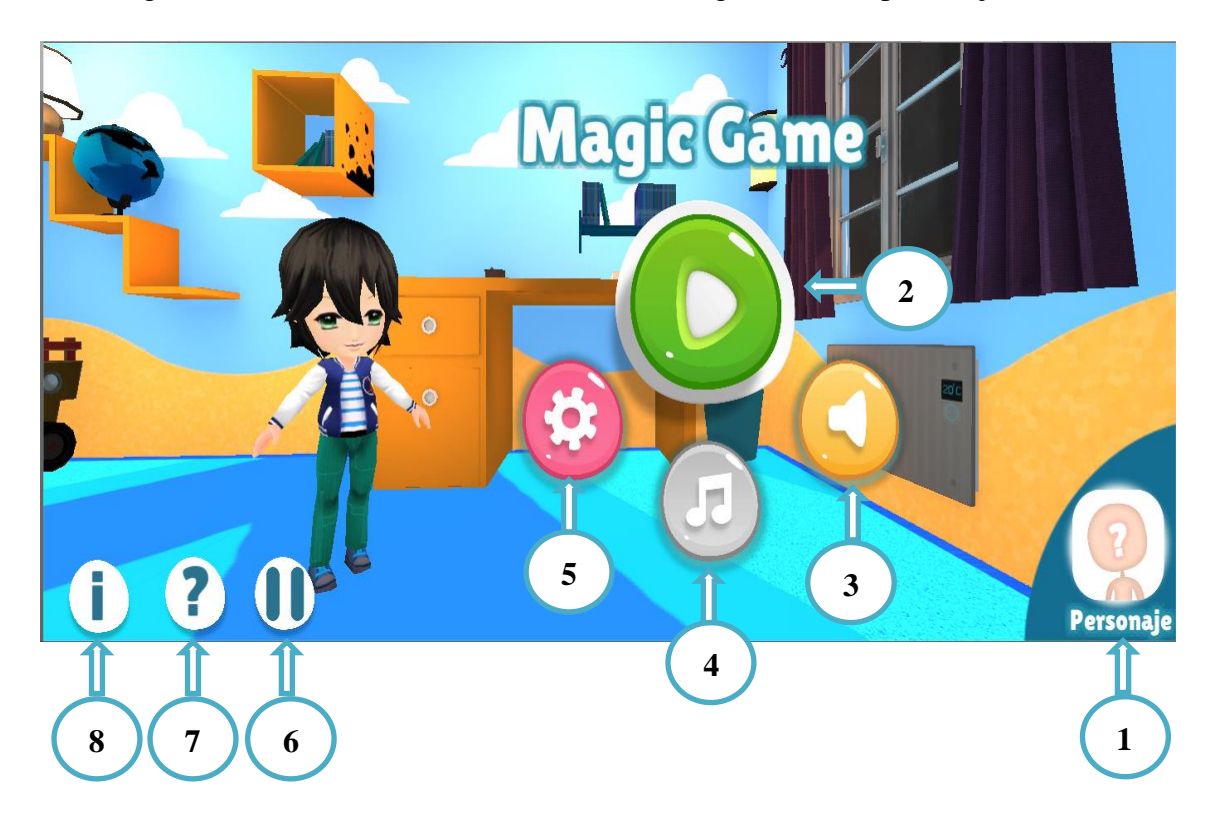

- 1. Opción **"Personaje"**. Aquí se podrá configurar el diseño del personaje principal.
- 2. Opción **"Jugar"**. Aquí se podrá observar todas las actividades que el usuario podrá realizar ya sea abecedario, vocales, números, animales (salvajes y domésticos) y dibujo.
- 3. Opción **"Sonido"**. Aquí se podrá activar y desactivar el sonido que emite los botones al ser presionados.
- 4. Opción **"Música"**. Aquí se podrá activar y desactivar la música de fondo que estará presente en todos los escenarios.
- 5. Opción **"Configuración"**. Aquí se podrá agregar módulos extras que se podrán implementar en el futuro.
- 6. Opción **"Pausa"**. Aquí podrá visualizar si seleccionar si desea salir de la aplicación o regresar.
- 7. Opción **"Ayuda"**. Aquí se podrá visualizar la ayuda de soporte técnico de la aplicación móvil educativa.
- 8. Opción **"Información"**. Aquí se podrá visualizar la información de los desarrolladores de la aplicación móvil educativa denominada "Magic Game".

#### **Jugar(Módulo 2)**

Este escenario permite visualizar todas las actividades que contiene la aplicación móvil educativa las cuales son:

La actividad **"Memorización"**, dentro el niño podrá interactuar con la aplicación móvil con el fin de practicar y mejorar ciertas destrezas del niño.

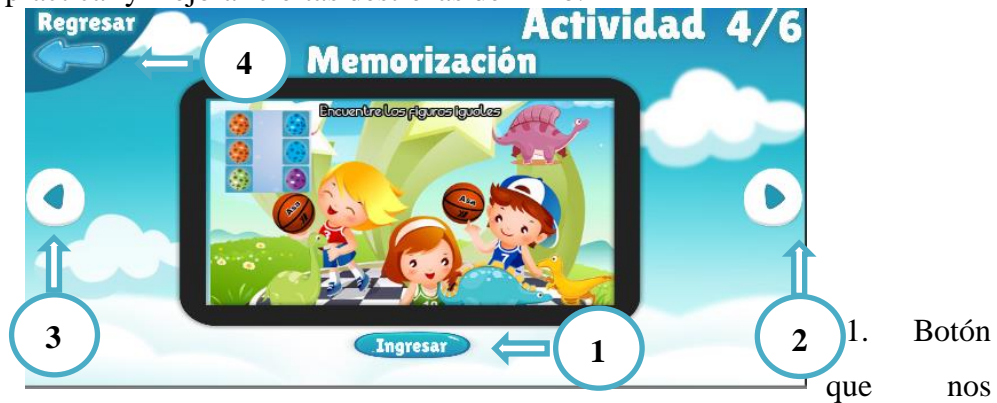

permite ingresar a las actividades como: Memorización

- 2. Botón que nos permite ver la siguiente actividad.
- 3. Botón que nos permite regresar a la actividad anterior.
- 4. Botón que nos permite regresar al menú principal.
- La actividad **"Matemáticas"**. Aquí se podrá visualizar diferentes operaciones matemáticas para ir practicando con cierto tiempo como limite

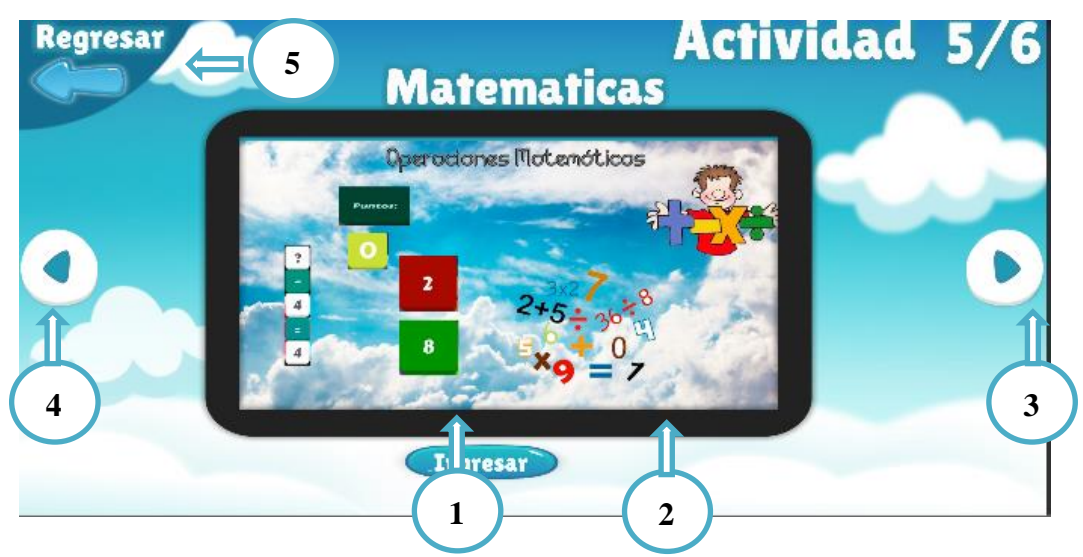

- 1. Botón que nos permite ingresar a las actividades de Memorización
- 2. Botón que nos permite ver la siguiente actividad.
- 3. Botón que nos permite regresar a la actividad anterior.
- 4. Botón que nos permite regresar al menú principal.
- La actividad **"Realidad Aumentada Abecedario"**. Aquí se podrá visualizar diferentes imágenes en las que pueda trabajar.

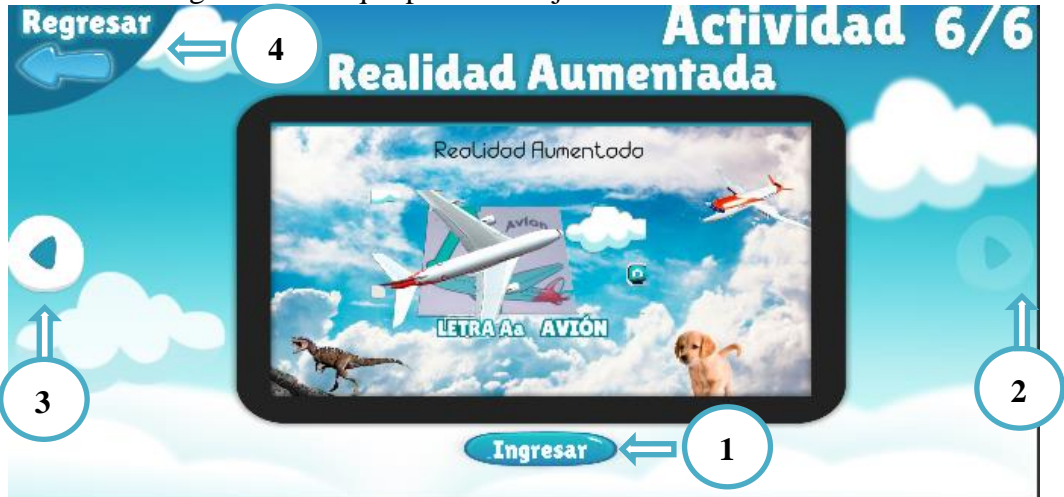

- 1. Botón que nos permite ingresar a la actividad de Abecedario mediante realidad aumentada
- 2. Botón que nos permite ver la siguiente actividad.
- 3. Botón que nos permite regresar a la actividad anterior.
- 4. Botón que nos permite regresar al menú principal.

#### **Actividad Memorización**

1. Dentro de la actividad de memorización encontramos una pantalla de inicio para dar play a dicha actividad

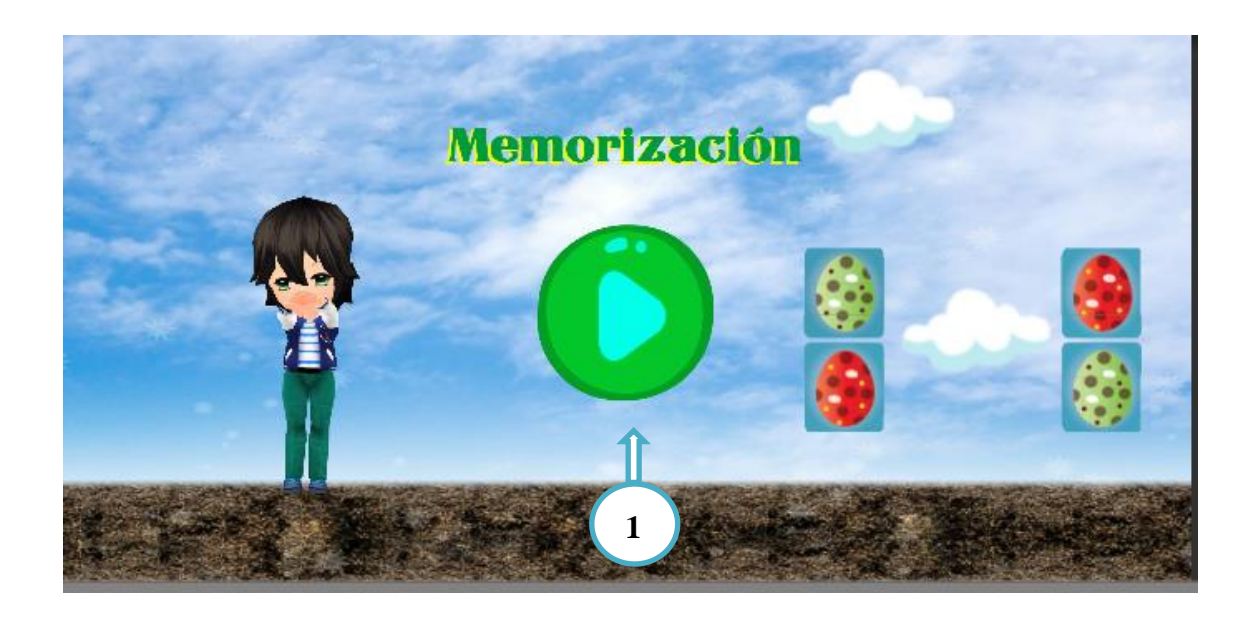

- 2. Se procede a seleccionar el nivel de dificultad dependiendo del usuario, en este caso podríamos empezar con un nivel 2x2
	- $\geq 2x2$
	- $\geq 3x4$
	- $\geq 4x4$
	- $> 5x6$

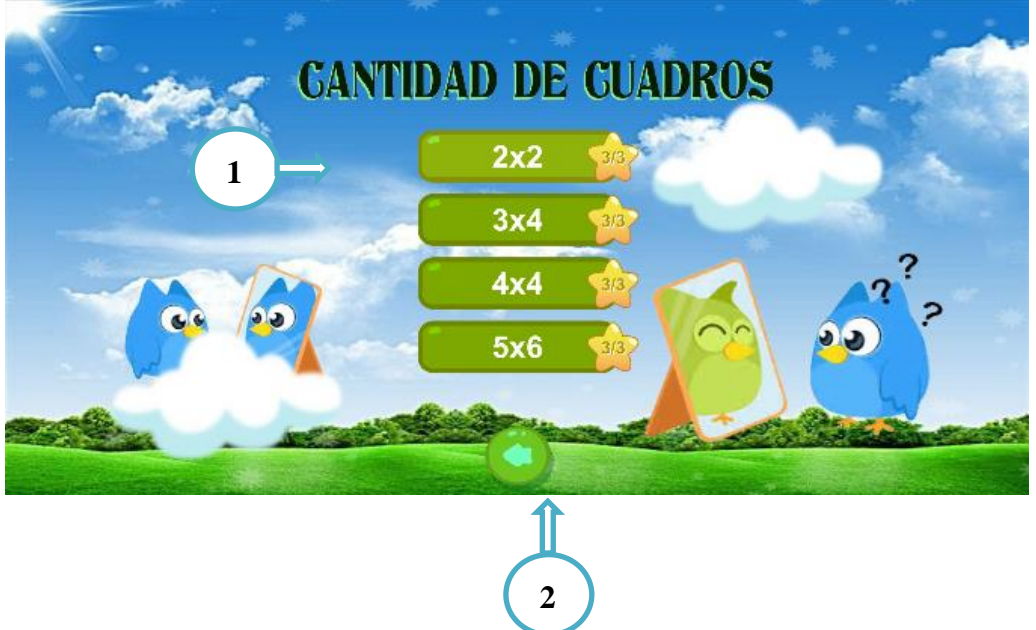

- 1. Niveles
- 2. Botón atrás para volver al inicio del escenario

Lo siguiente es empezar por los subniveles de cada dificultad, empezamos por el subnivel 1

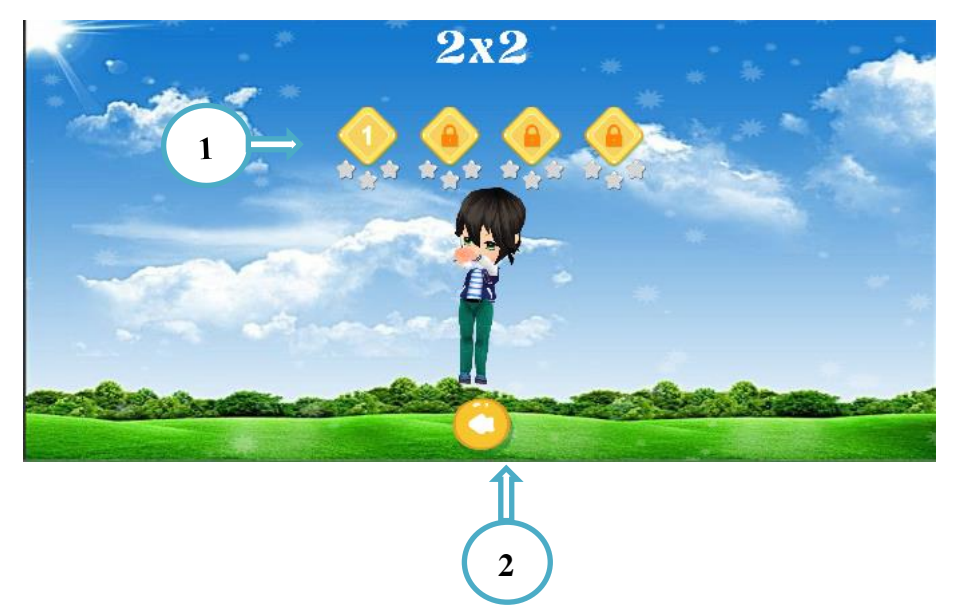

- 1. Sub niveles para la dificultad establecida
- 2. Botón atrás para volver a la selección de dificultad

De esta manera vamos siguiente la temática del juego y a la ves hacemos el niño trabaje, interactúe y desarrollo ciertas habilidades que son esenciales en el desarrollo de su educación

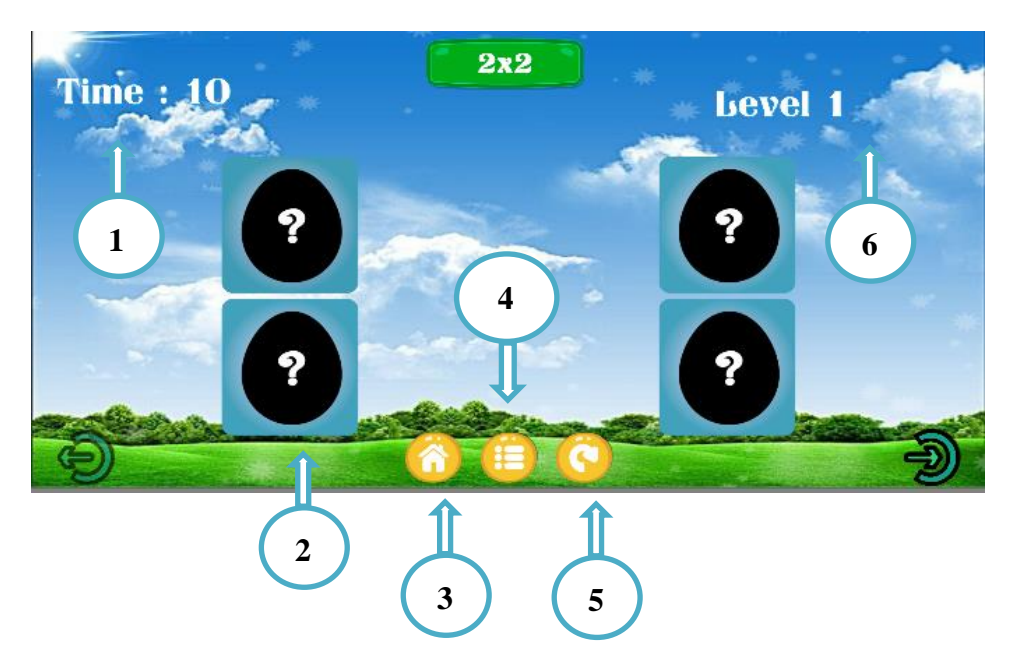

- 1. Tiempo restante que queda para realizar la actividad
- 2. Figuras en las cuales es basada la actividad, se debe voltear una y encontrar su semejante en las figuras restantes
- 3. Volver a la pantalla de inicio
- 4. Ver los niveles
- 5. Intentar nuevamente la actividad

#### 6. Indicador de nivel

**En caso de completar la actividad en el tiempo estimado se presenta el siguiente mensaje**

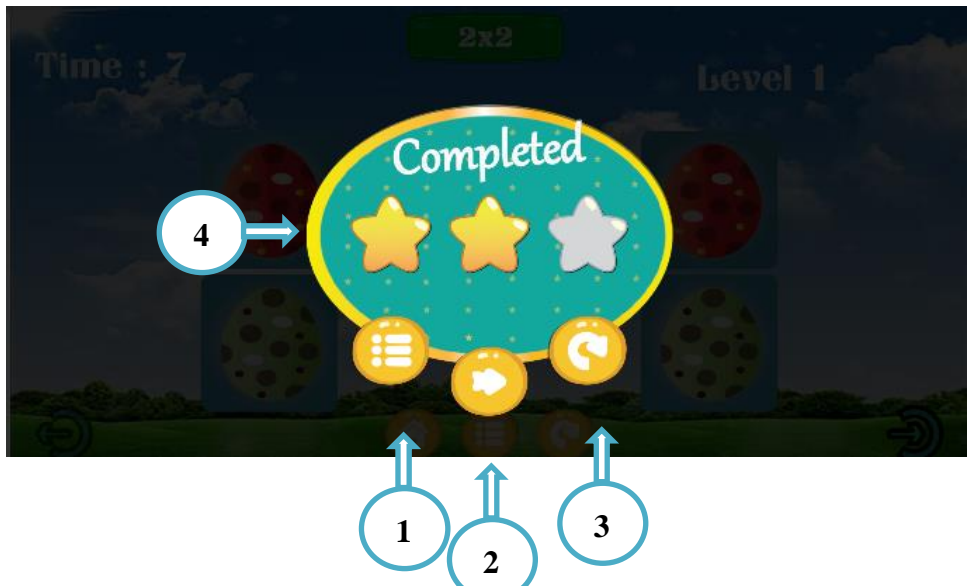

- 1. Retornar a la ventana de subniveles
- 2. Pasar al siguiente escenario con un orden aleatorio de la actividad
- 3. Volver a intentar la actividad
- 4. Calificación en estrellas basada en el numero de intentos que se realizó

#### **Actividad Operaciones Matemáticas**

En el escenario de operaciones matemáticas básicas encontraremos operaciones de manera aleatorias, las cuales serán planteadas con el fin de que el niño refuerce sus conocimientos mediante la práctica y para darle un toque de dificultad cuenta con un cronometro, tiempo en el cual se deberá resolver la operación para ir sumando puntos caso contrario finalizará la actividad.

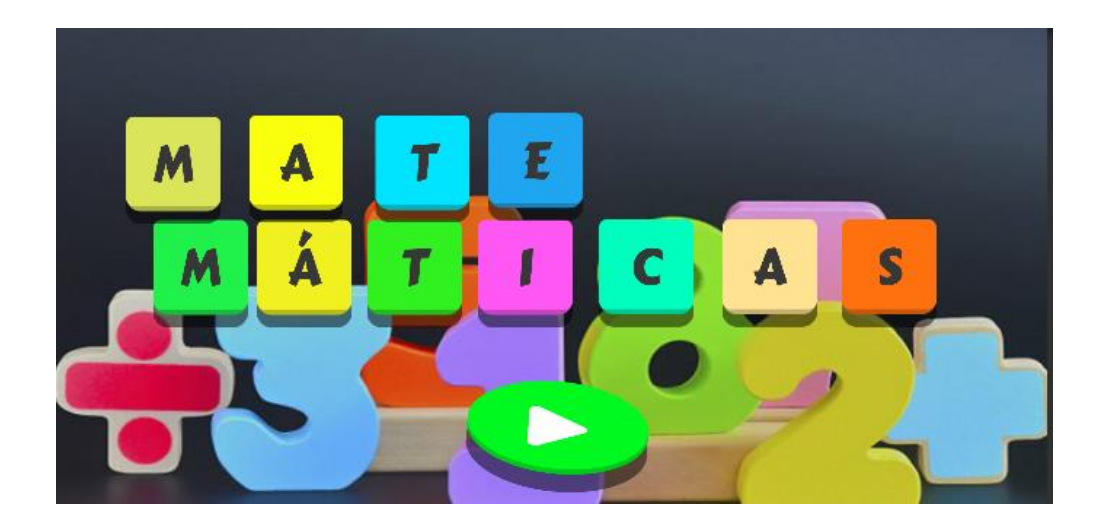

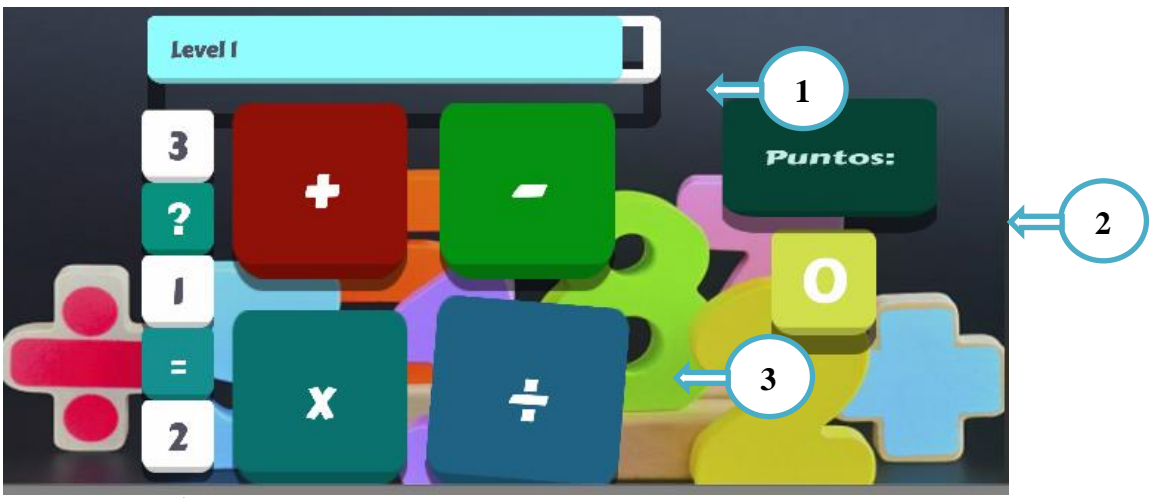

- 1. Tiempo stimado para realizar la actividad
- 2. Puntos due van siendo sumados al pasar de operación en operación
- tir una respuesta correcta, caso contrario no se pasa de operación y si el tiempo llega a 0 entonces finaliza la actividad. 3. Se de  $\overline{4}$
- 4. Operación matemática que se debe realizar.

#### **Actividad Abecedario con Realidad Aumentada**

Para el escenario de Realidad aumentada es necesario contar con el libro que se le proporciona junto a la aplicación móvil, debido a que las mismas son usadas como marcas de agua para que el modelo de cada letra sea reflejado

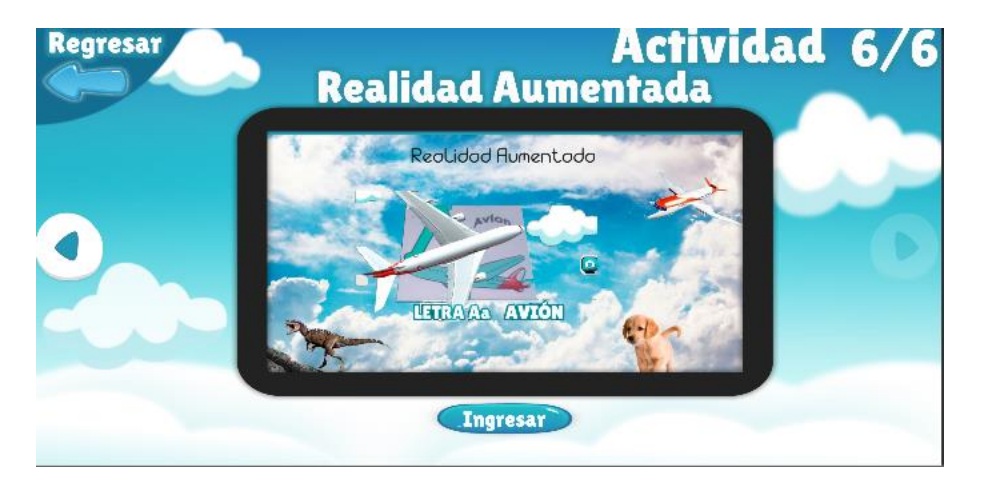

Dentro de este módulo también se cuenta con un botón que captura el momento exacto en el cual el niño interactúa con la aplicación para luego compartir mediante redes sociales

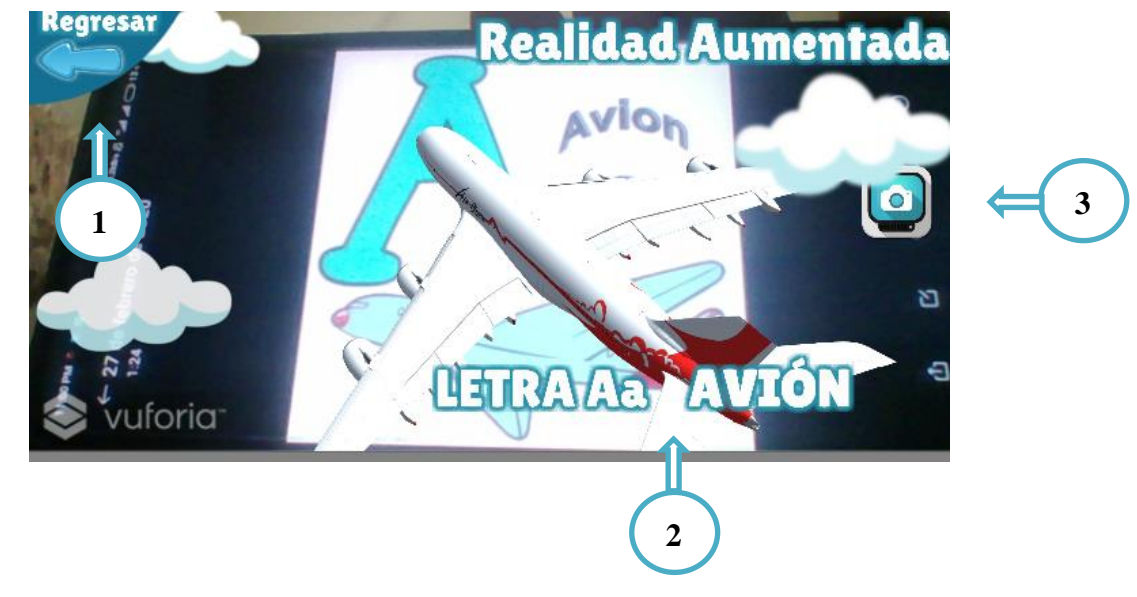

- 1. Botón regresar al menú de actividades
- 2. Escenario correspondiste al modelo 3D de dicha letra
- 3. Botón para capturar la pantalla de lo que se este presentado para compartir con la red social de su preferencia

#### **Configuración**

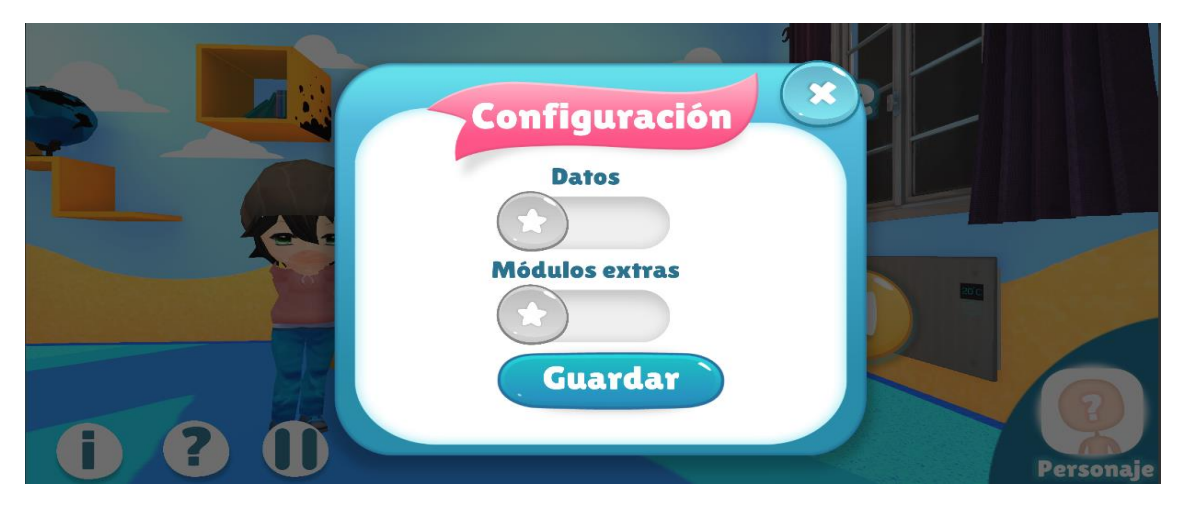

En esta sección de configuración podrá activar futuras actualizaciones funcionales dentro de la aplicación móvil, por ejemplo:

- **Datos.-**Consiste en el registro de datos del niños y selección del género del personaje.
- **Módulos extras.-**Consiste en mostrar la actividad de los fonemas, donde podrá trazar dichas combinaciones y podrá pronunciar los fonemas **m** y **p** con las vocales.

**Pausa**

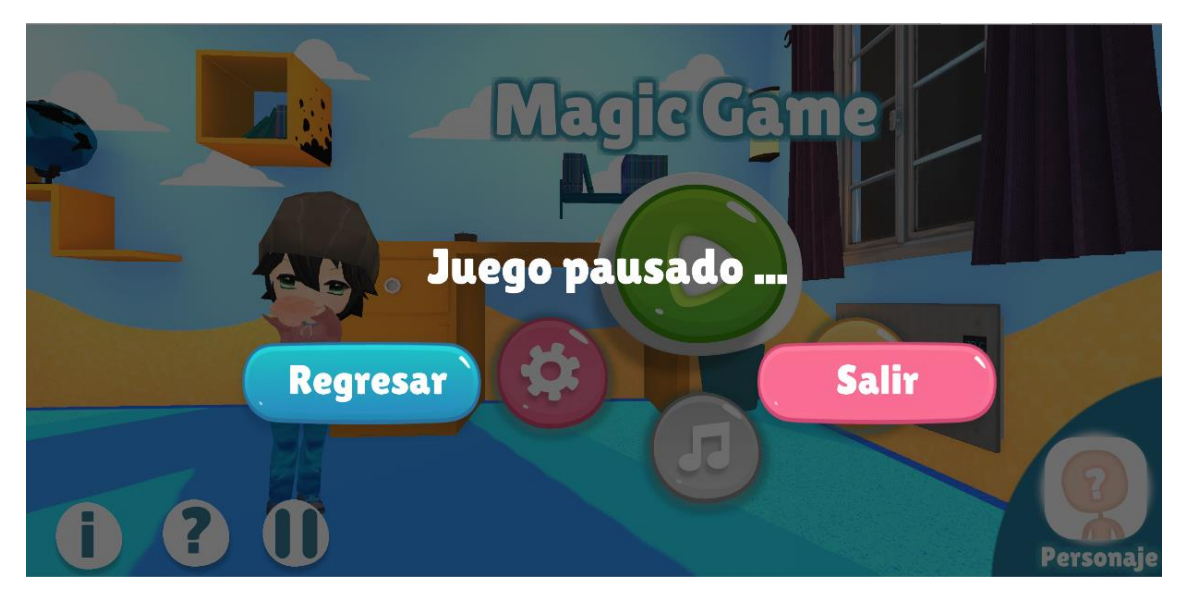

En esta sección de pausa podrá realizar los siguiente:

- **Regresar.-**Consiste en regresar al menú principal.
- **Salir.-**Consiste en salir de la aplicación móvil.

#### **Ayuda**

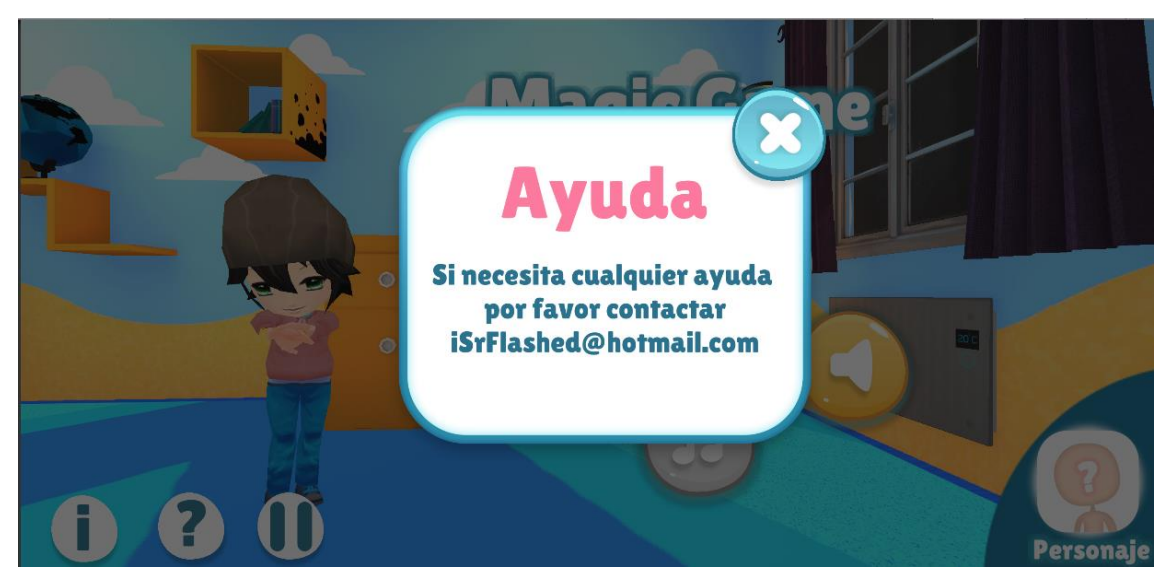

Esta sección de ayuda consiste en ayuda de soporte técnico en caso de un problema o sugerencia futuras para la aplicación móvil.